Τρίτη Εργαστηριακή Συνάντηση εμπέδωση βασικών στοιχείων και διαδικασιών

> *Άνθιμος Χαλκίδης, Αρτεμησία Στούμπα, Ηλίας Μπόικος, Αριστοτέλης Γκιόλμας*

ΠΜΣ **Εκπαίδευση STEM και Συστήματα Εκπαιδευτικών Ρομποτικών Διατάξεων** / ΠΤΔΕ ΕΚΠΑ Εργαστήριο (Εκπαιδευτικής) Ρομποτικής Ι Νοέμβριος 2022

# Οργανωτικά ξανά

- Φύλλο Εργαστηριακής άσκησης **)ργανωτικα > -**<br>Φύλλο Εργαστηριακής άσκησης<br>(το ακολουθούμε, το συμπληρώνουμε, το παραδίνουμε)
- E-class (θα δούμε λίγο την δομή της)
- Οριστικοποίηση ομάδων
- Τάξις *(και ηθική)* (βοηθάμε στην τακτοποίηση των υλικών που χρησιμοποιήσαμε)

# Ε -class

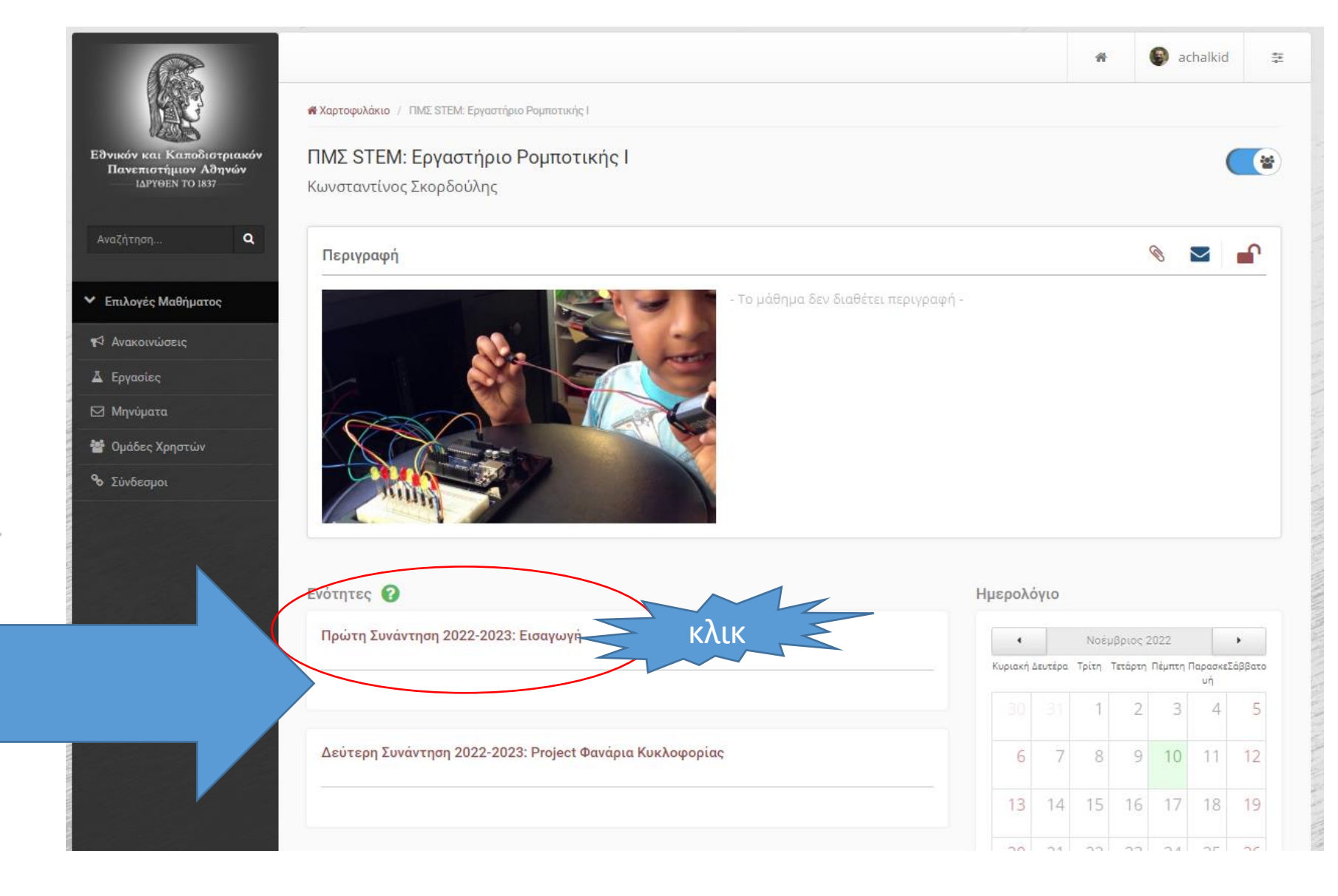

- Η βασική οργάνωση είναι οι «θεματικές ενότητες»
- Θα υπάρχει μία για κάθε συνάντηση

# **F-class**

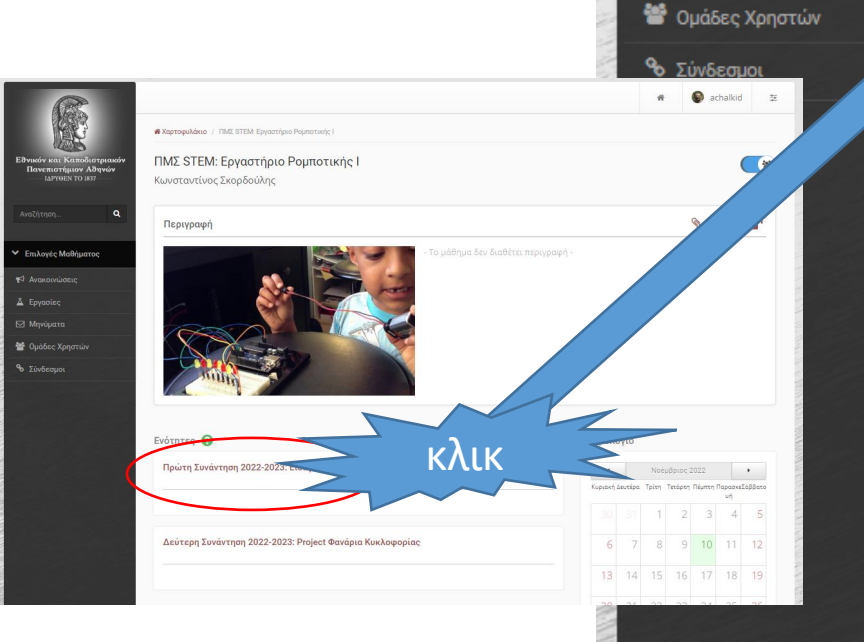

### **\*** Χαρτοφυλάκιο / ΠΜΣ STEM: Εργαστήριο Ρομποτικής Ι / Πρώτη Συνάντηση 2022-2023: Εισαγωγή

#### ΠΜΣ STEM: Εργαστήριο Ρομποτικής Ι

Πρώτη Συνάντηση 2022-2023: Εισαγωγή

Ενότητες

Εθνικόν και Καποδιστριακόν

Πανεπιστήμιον Αθηνών **JAPYOEN TO 1837** 

 $\alpha$ 

Αναζήτηση.

**V** Επιλογές Μαθήματος

<sup>4</sup> Ανακοινώσεις

Δ Εργασίες

⊠ Μηνύματα

#### Δεύτερη Συνάντηση 2022-2023: Ρ... →

#### Σε κάθε συνάντηση θα βρίσκετε ότι αρχεία χρειάζονται και κάποιες σύντομες οδηγίες, επεξηγήσεις κλπ.

Στην πρώτη συνάντηση, ουσιαστικά ερχόμαστε αντιμέτωποι με πολλά πράγματα, τον μικροελεγκτή arduino uno, την πλακέτα δοκιμών/breadboard, λίγα ηλεκτρονικά εξαρτήματα, το περιβάλλον προγραμματισμού IDE και την γλώσσα προγραμματισμού που υποστηρίζει, τις διαδικασίες που πρέπει να τηρούνται και γενικά ένα τρόπο σκέψης που ίσως δεν ήταν γνωστός σε όλες και όλους σας.

Όμως ερχόμαστε σε επαφή με όλα αυτά με ένα ελεγχόμενο τρόπο και με σταδιακή εμφάνιση νέων στοιχείων, χτίζοντας κάθε φορα στις προηγούμενες εμπειρίες.

Σε κάθε συνάντησή μας θα δείτε πως θα αποκτήσετε περισσ'οτερη εμπιστοσυνη στις δυνάμεις σας και σιγά-σιγά θα χρειαζεστεόλο και λιγότερη υποστήριξη.

КАЛН АРХН!!!

因

Ακολουθεί το υλικό που είδαμε στην πρώτη συνάντηση (η παρουσίαση και το φύλλο εργασίας)

Εισαγωγική Παρουσίαση Πρώτης Συνάντησης 因

#### 2022-2023 Arduino Φυλλο Εργασίας 1.pdf 因

Ακολουθεί ένα κόμικ για το arduino, που ίσως σας διευκολύνει να καταλάβετε καποια σημεία. Μοιαζει εισαγωγικό αλλά σίγουρα ξεπερνάει την πρώτη επαφή που ειχαμε στην πρώτη συνάντηση. Δίνονται δυο εκδοχές και η πρωτότυπη και η εξελληνισμένη.

#### arduino\_comic\_v0004\_GREEK.pdf

#### 因 arduino\_comic\_v0004.pdf

Ενότητες Πρώτη Συνάντηση 2022-2023: Εισαγωγ  $\sim$ 

achalkid

 $\bullet$   $\bullet$ 

# Σήμερα στην συνάντησή μας

#### • *Επανάληψη, εμπέδωση*

- Breadboard, βασικά Arduino pins
- Διαδικασία «ανεβάσματος» του προγράμματος στο Arduino
- Βασικό σχήμα: Κύκλωμα και Πρόγραμμα ΣΥΝΕΡΓΑΖΟΝΤΑΙ
- Φανάρι κυκλοφορίας (βασική εκδοχή)
- Έλεγχος με διακόπτη (βασική ιδέα)

#### • *ΒΑΣΙΚΕΣ ΙΔΕΕΣ*

- Είσοδος/έξοδος, αναλογική/ψηφιακή πληροφορία
- Αξιοποίηση της «**λογικής**» τους σε **κύκλωμα** και **πρόγραμμα**
- *Νέο υλικό:* μια μεταβλητή αντίσταση (ποτενσιόμετρο), μια φωτοαντίσταση
- *Πως πήγε ??? Νέα Διαδικασία: Πώς θα φτιάξω (θα σχεδιάσω) παιδαγωγικό υλικό? (π.χ. ένα σύντομο φύλλο εργασίας)*
	- *Αναστοχασμός στον τρόπο δουλειάς στο Εργαστήριό μας*

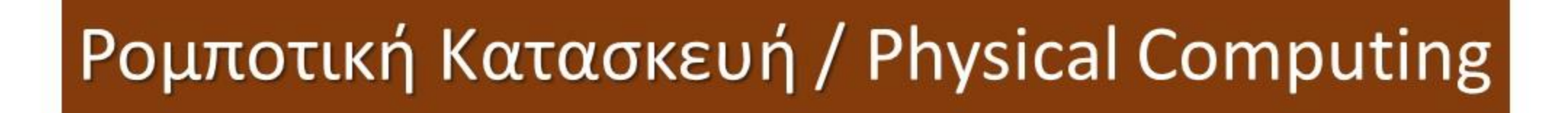

Κατασκευή (Ηλεκτρο-Μηχανική)

Ηλεκτρονικό κύκλωμα & Αισθητήρες

Προγραμματισμός

Σήμερα εστιάζουμε στα δυο από τα τρία μέρη

#### **Figure I.4**

The parts of a physical computing system.

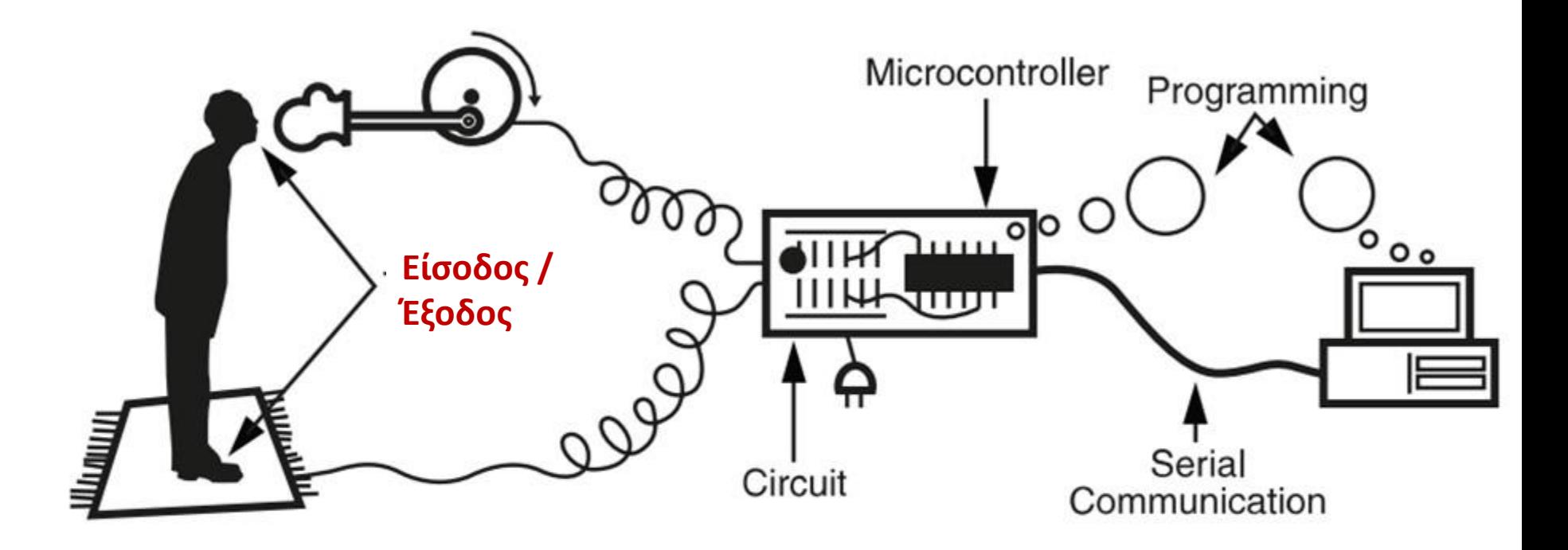

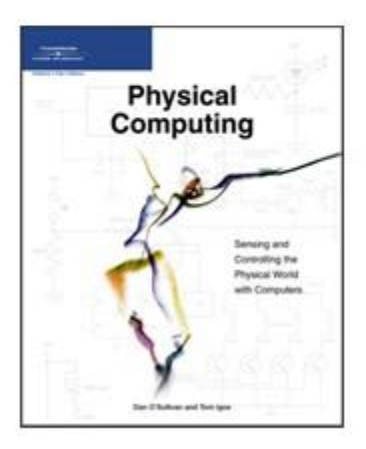

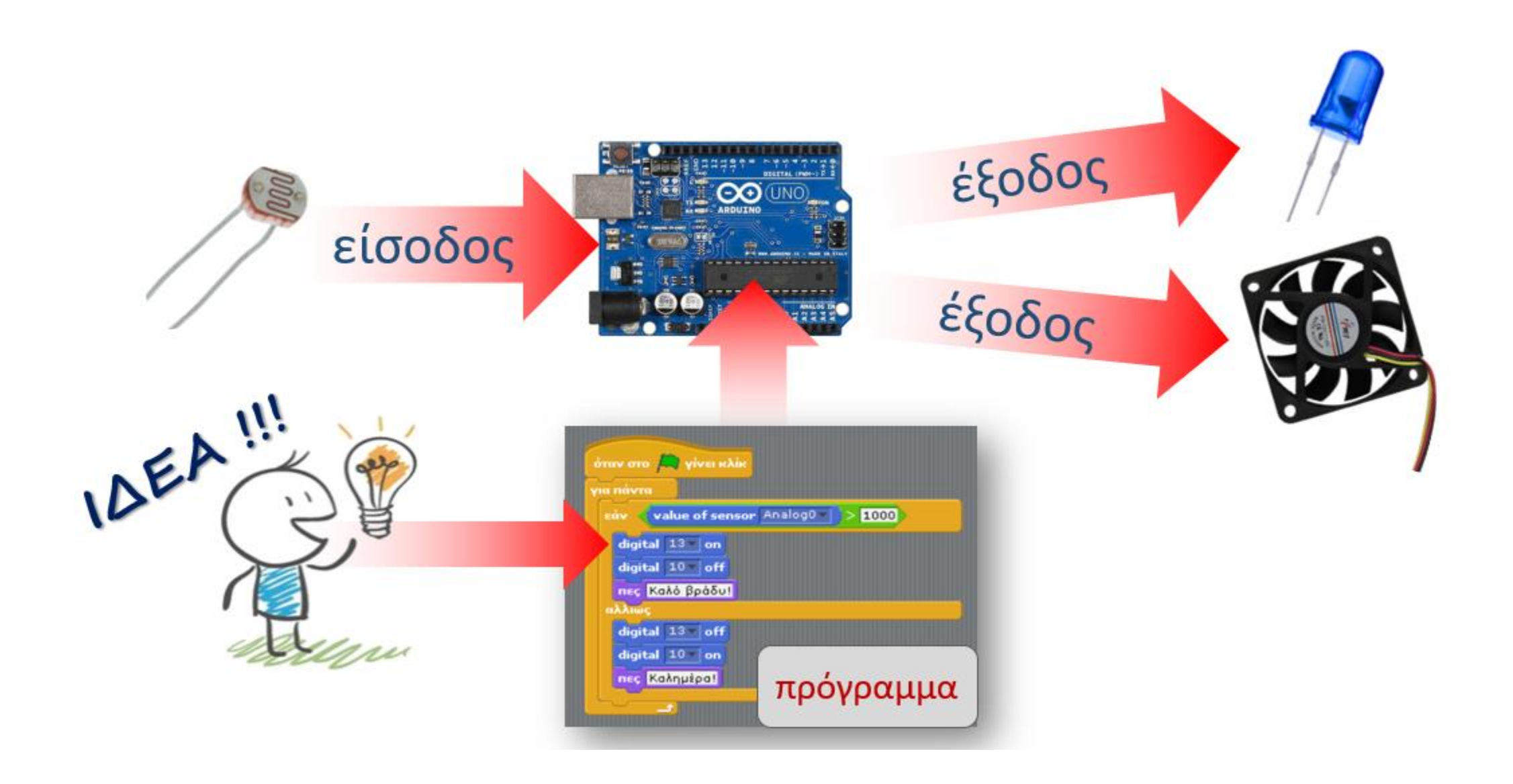

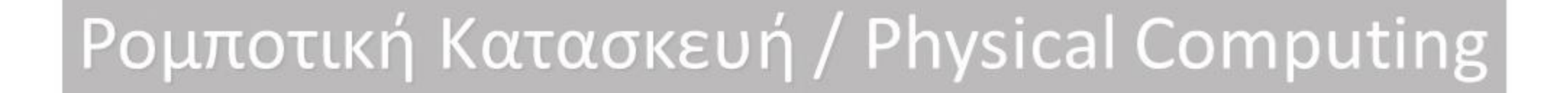

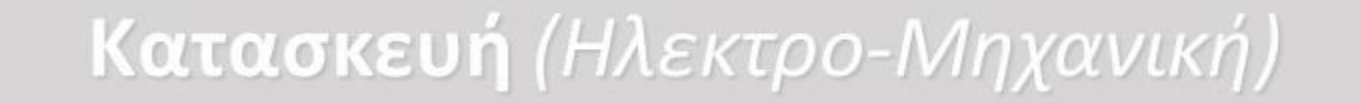

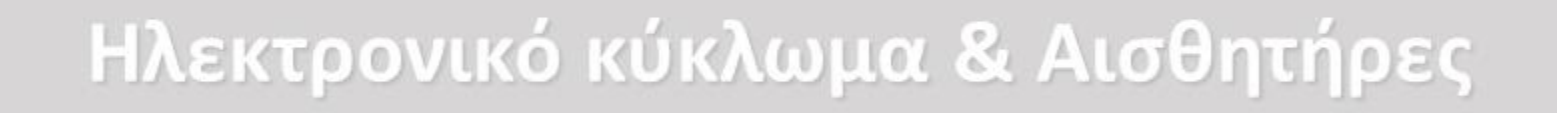

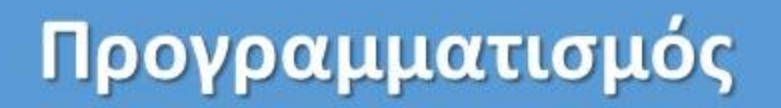

Σήμερα εστιάζουμε στα δυο από τα τρία μέρη

# IDE / κώδικας

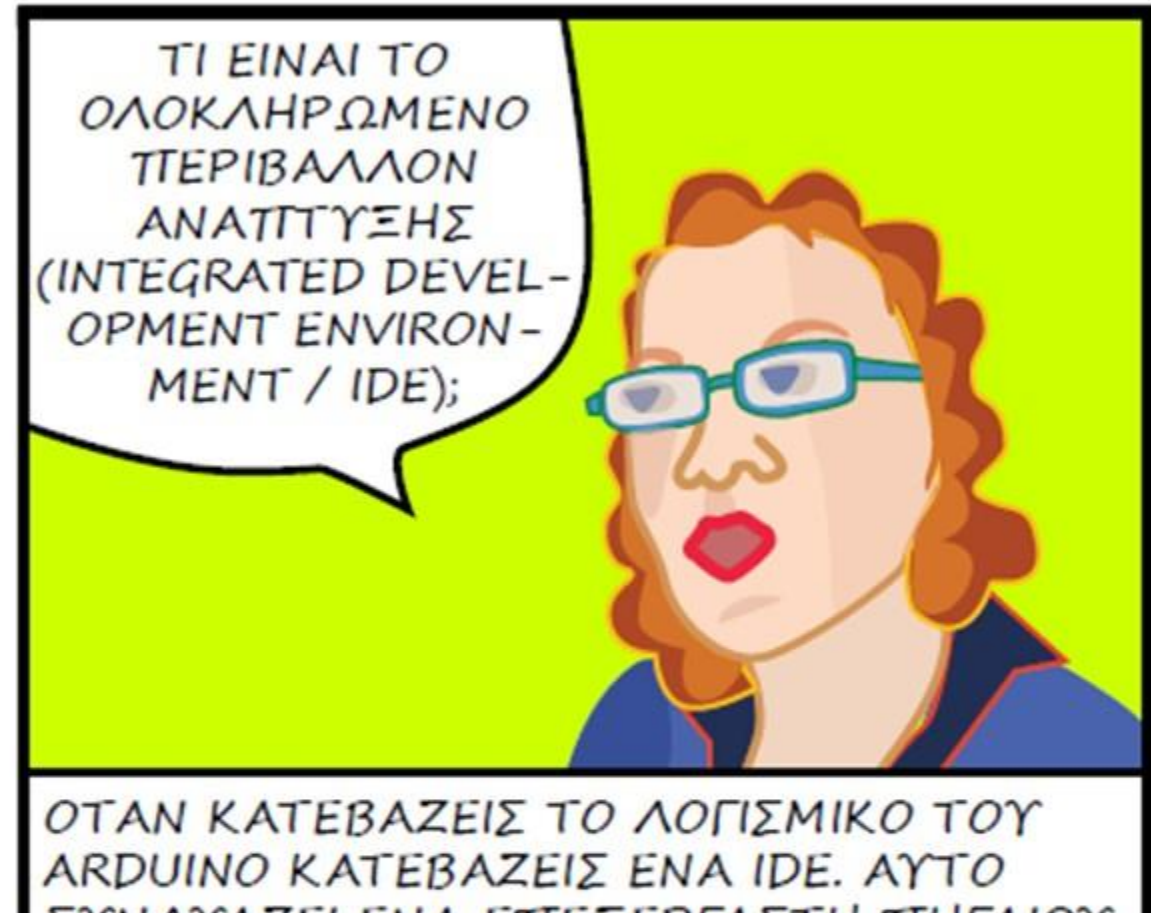

ΣΥΝΔΥΑΖΕΙ ΕΝΑ ΕΠΈΞΕΡΓΑΣΤΗ ΠΗΓΑΙΟΥ ΚΩΔΙΚΑ (TEXT EDITOR), ENAN ΜΕΤΑΓΛΩΤΤΙΣΤΗ (COMPILER) ΚΑΙ ΑΛΛΑ ΕΡΓΑΛΕΙΑ ΤΙΟΥ ΒΟΗΘΑΝΕ ΤΟΥΣ ΤΙΡΟΓΡΑΜΜΑΤΙΣΤΕΣ ΣΤΗΝ ΑΝΑΤΙΤΥΞΗ ΤΓΡΟΓΡΑΜΜΑΤΩΝ.

### Διαδικασία Προγραμματισμού (για κάθε αλλαγή που θέλω να κάνω)

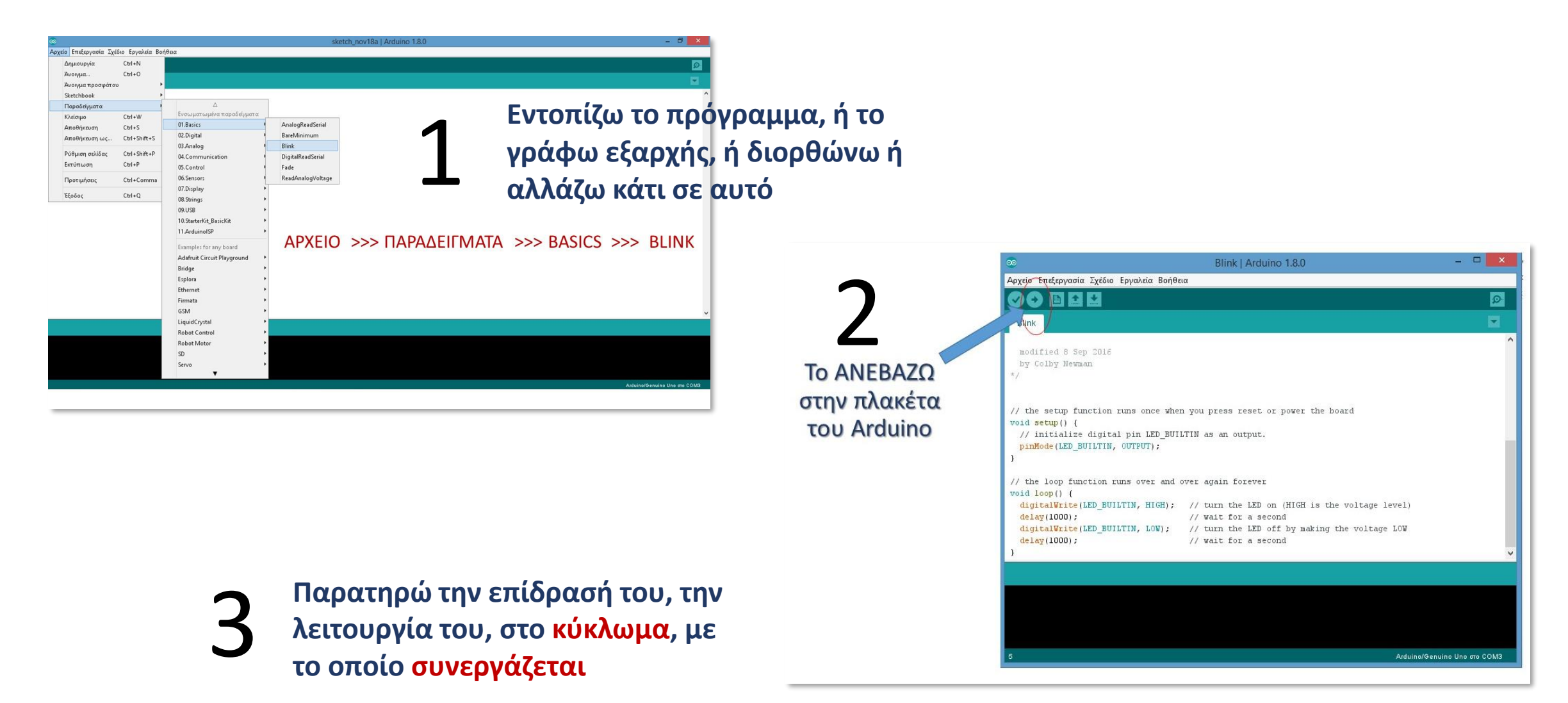

# Προγραμματισμός με εικονίδια

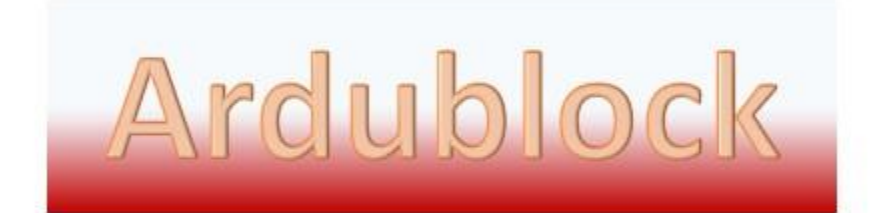

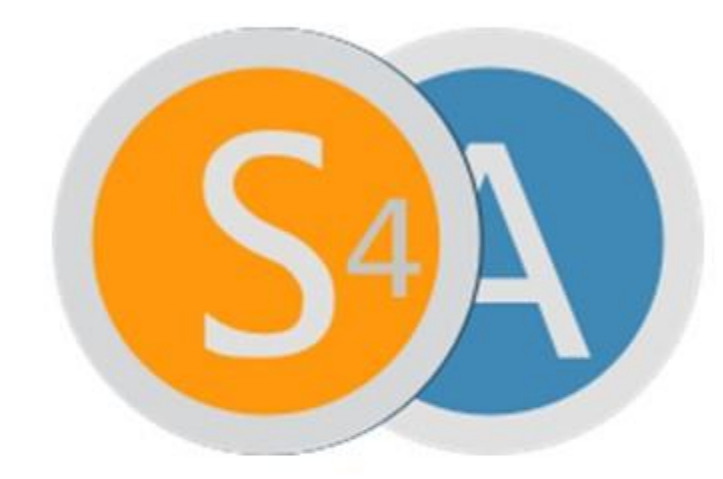

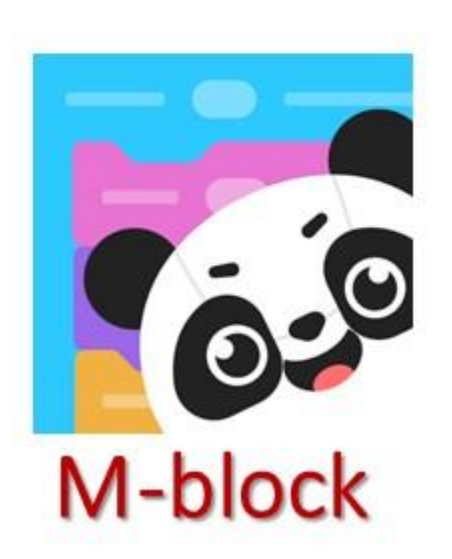

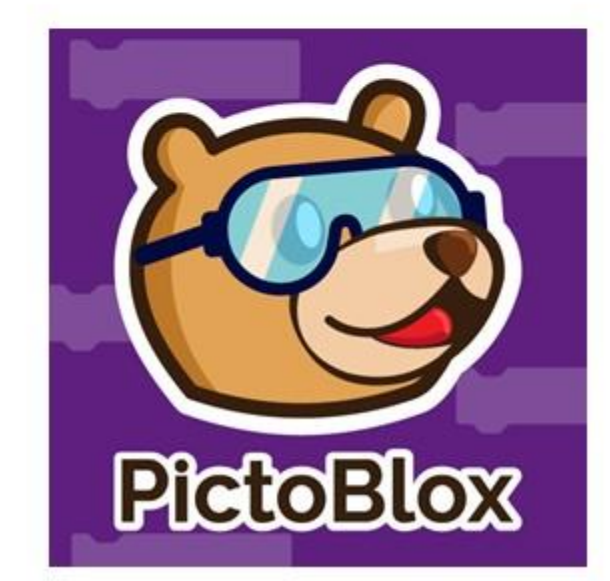

# **Scratch for Arduino**

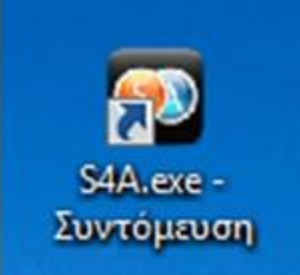

### Από την επόμενη εβδομάδα

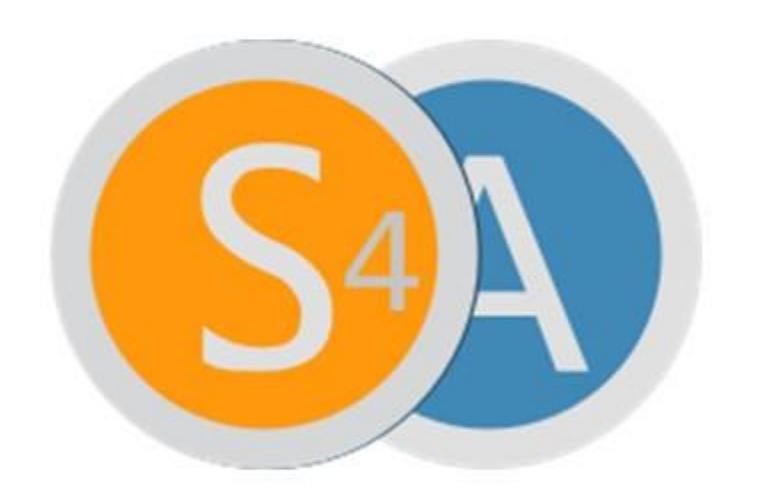

# **Scratch for Arduino**

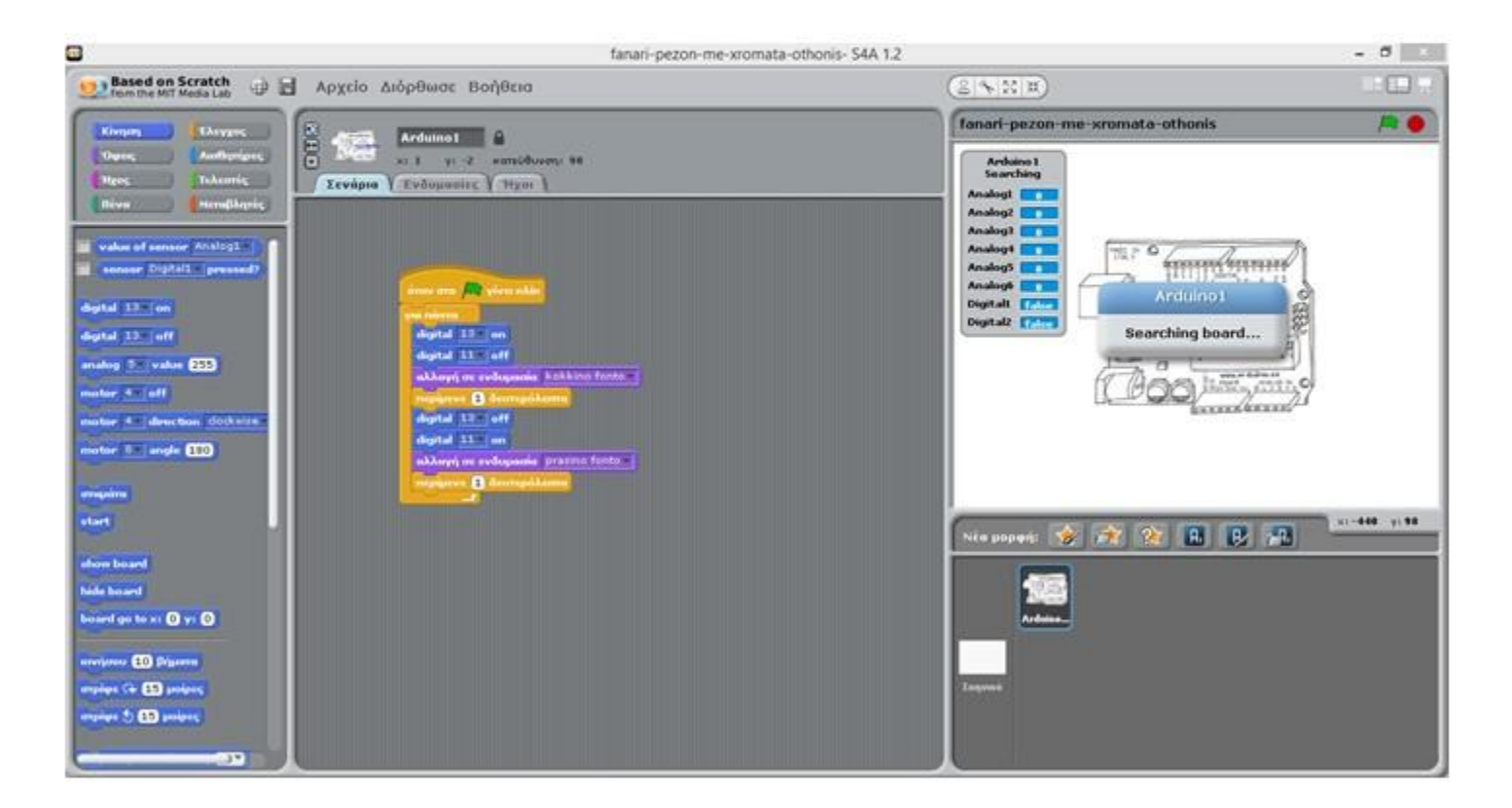

**Σε αυτό το γενικό πλαίσιο, η χρήση του S4A ως εργαλείο οπτικού προγραμματισμού, μεταξύ των άλλων πλεονεκτημάτων του, απαλλάσσει από τον φόρτο του ελέγχου και της αποκατάστασης των συντακτικών λαθών καθώς και από την ανάγκη για μια σειρά δηλώσεων.**

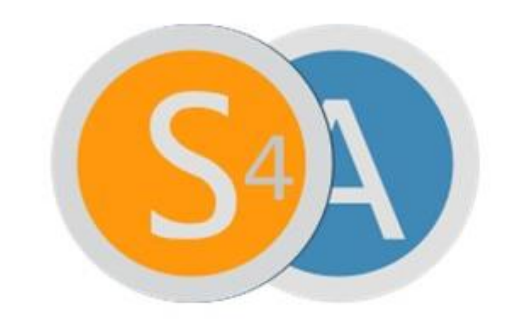

### **Scratch for Arduino**

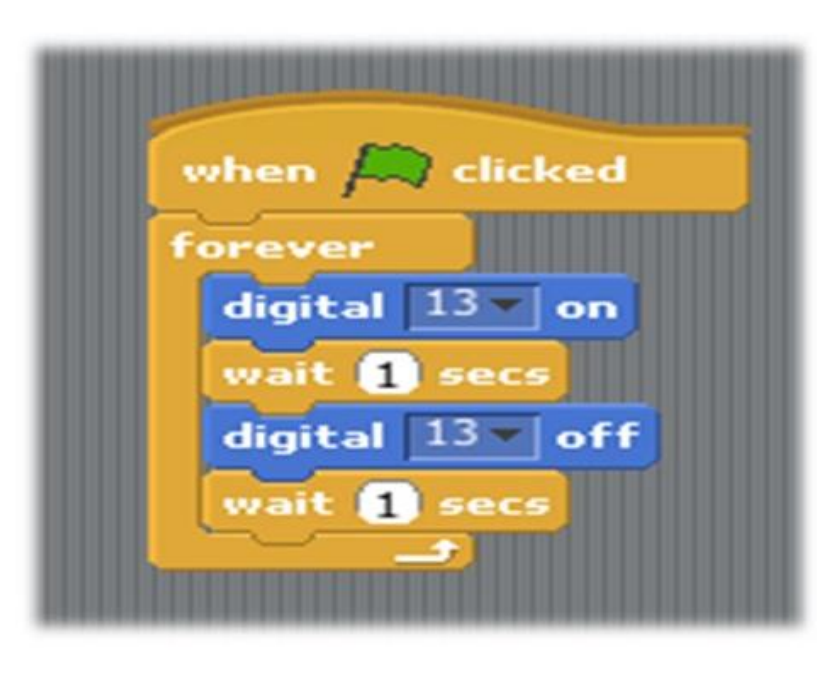

void setup() { pinMode(13, OUTPUT);

void  $loop()$  { digitalWrite(13, HIGH); delay(1000); digitalWrite(13, LOW); delay(1000);

#### Βελτίωση στον κώδικα (καλύτερη προγραμματιστική τεχνική)

```
Πηγαίος κώδικας (χωρίς σχόλια)
void setup() \{pinMode(13, OUTPUT);
   pinMode(12, OUTPUT);
void loop() {
  digitalWrite(13, HIGH);
  digitalWrite(12, LOW);
  delay(1000);digitalWrite(13, LOW);
  digitalWrite(12, HIGH);
  delay(1000);
```
}

€

```
int redledpin = 13;
                           // Δηλώνω δύο ΜΕΤΑΒΛΗΤΕΣ ακέραιου τύπου
int greenledpin = 12;
                            // και τους δίνω αρχικές τιμές (Με το = δίνω τιμή)
                         // Έτσι αν αλλάξω pins στο κύκλωμα αλλάζω το πρόγραμμα
                         \frac{1}{2}μόνο σε ένα σημείο
```

```
void setup() \{pinMode(redledpin, OUTPUT);
   pinMode(greenledpin, OUTPUT);
```

```
ł
```

```
void loop() {
  digitalWrite(redledpin, HIGH);
  digitalWrite(greenledpin, LOW);
 delay(1000);
```

```
digitalWrite(redledpin, LOW);
digitalWrite(greenledpin, HIGH);
delay(1000);
```
Εντολή εκχώρησης τιμής: Με το = δίνω τιμή, δεν είναι το = των μαθηματικών

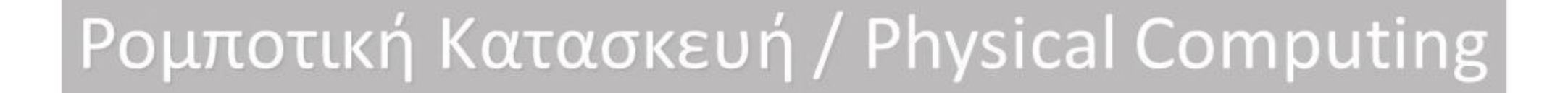

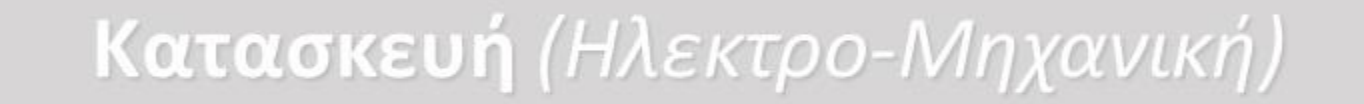

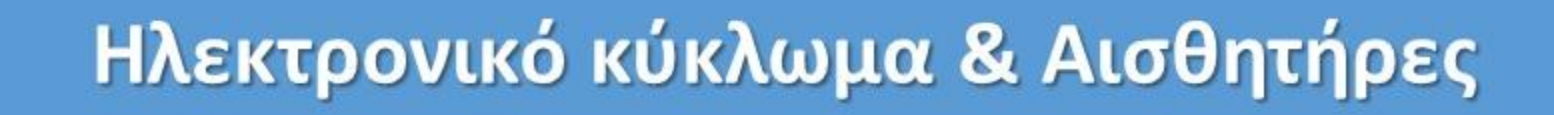

## Προγραμματισμός

Σήμερα εστιάζουμε στα δυο από τα τρία μέρη

### Οι υποδοχές (τα pin), του Arduino που μας ενδιαφέρουν

- Αναλογικές και Ψηφιακές Είσοδοι και έξοδοι
- 5 Volt και Γείωση (GND)

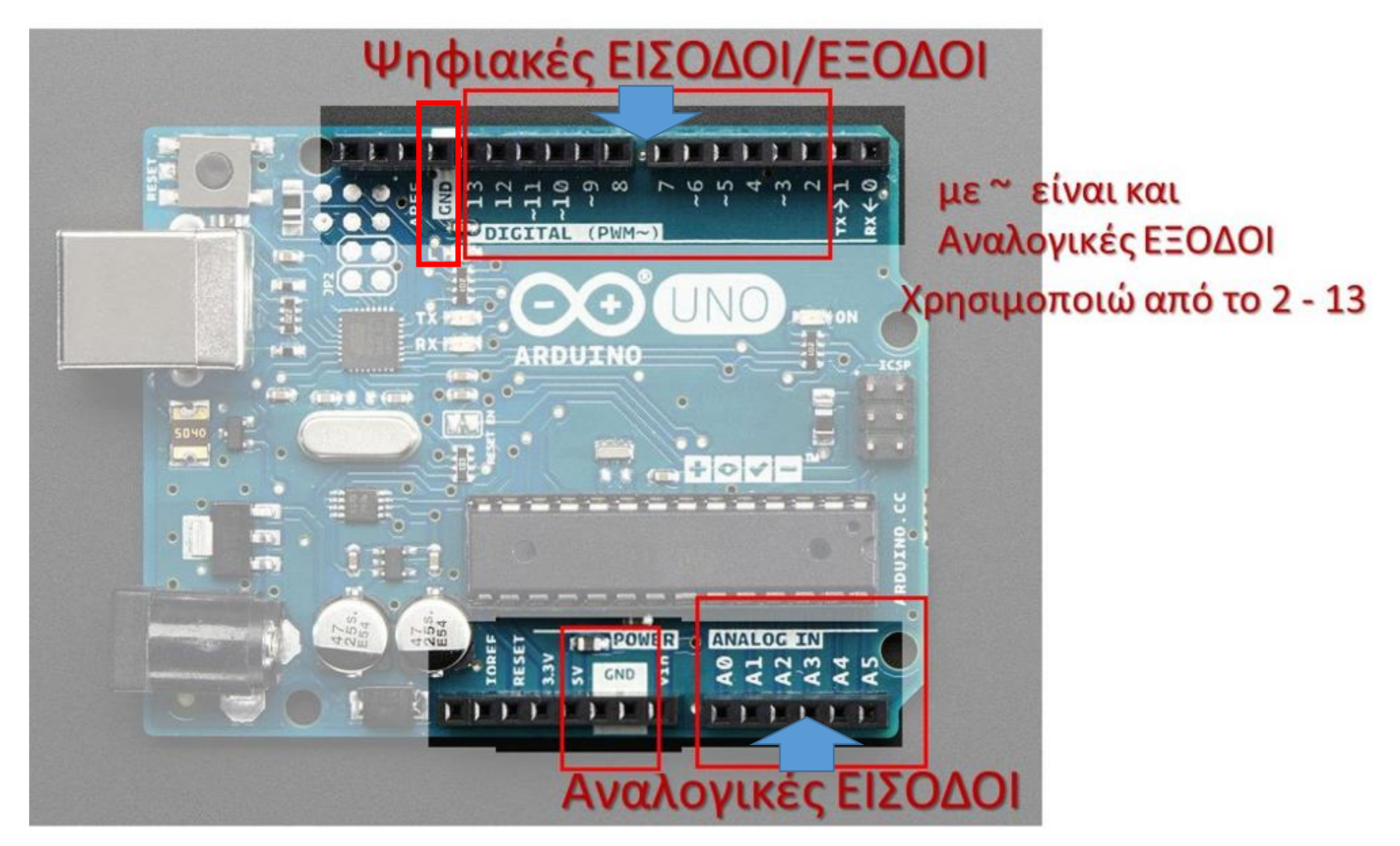

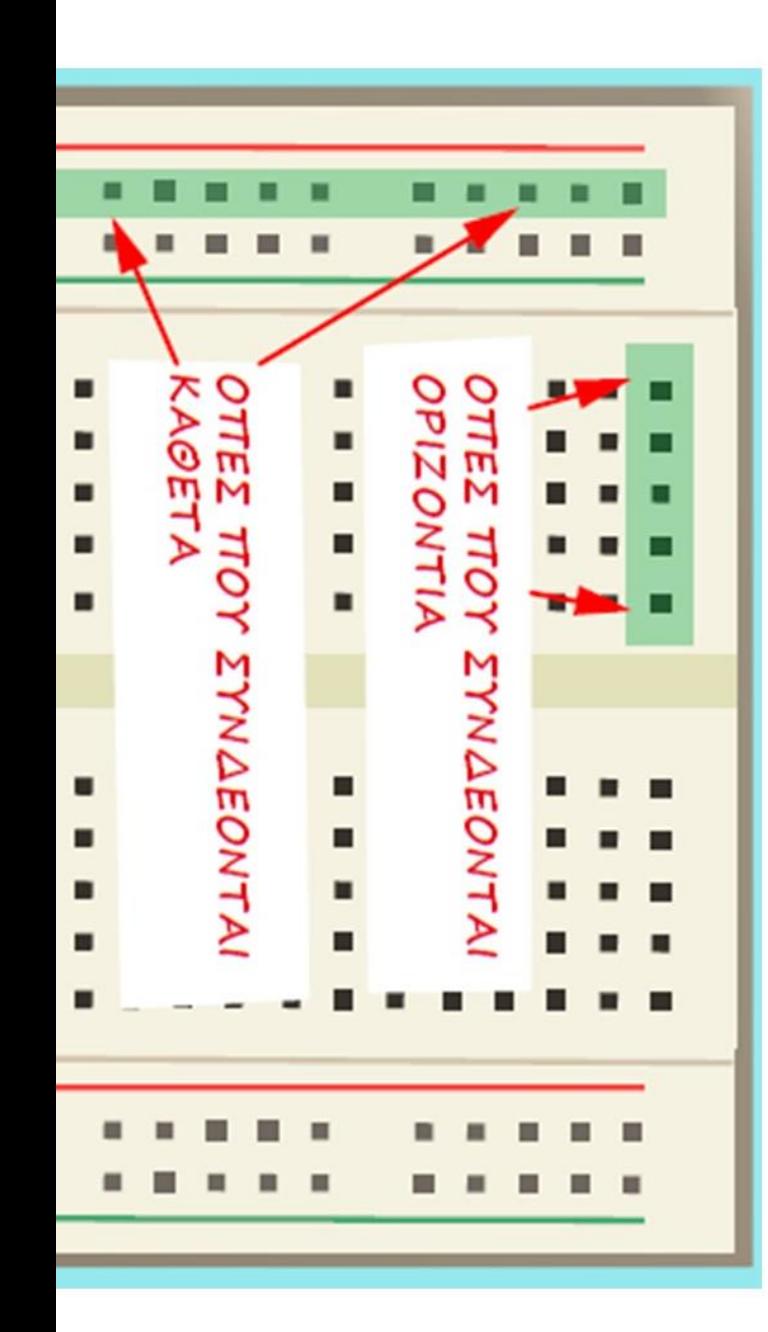

## Breadboard

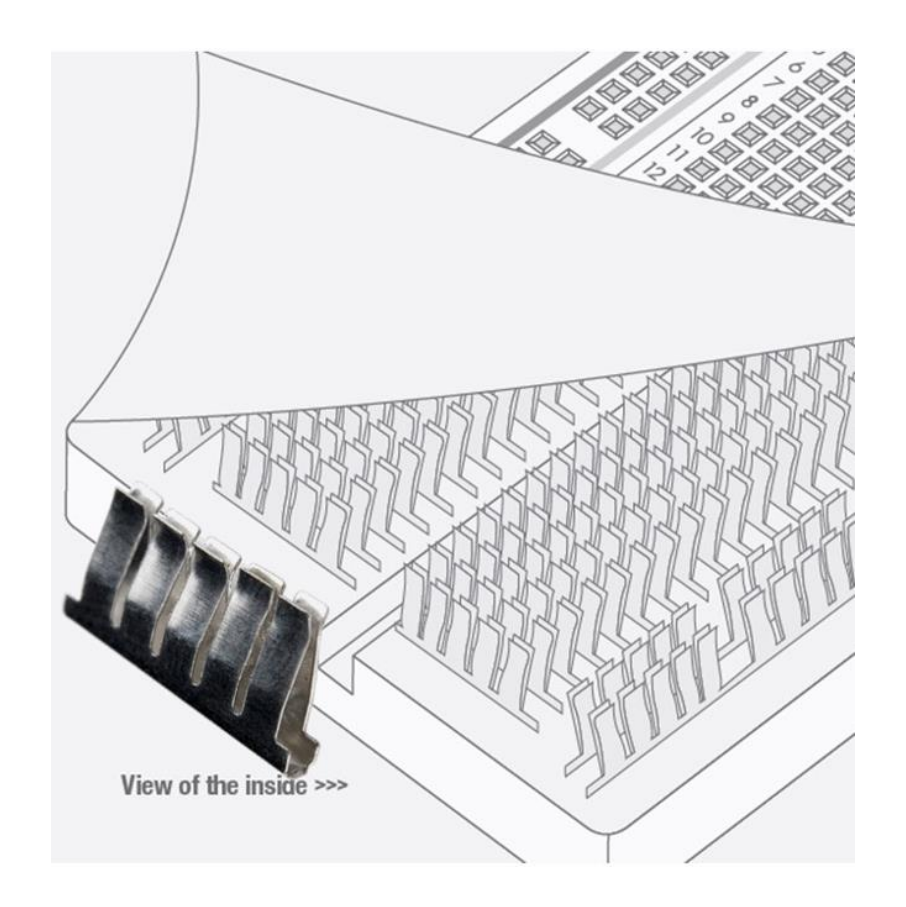

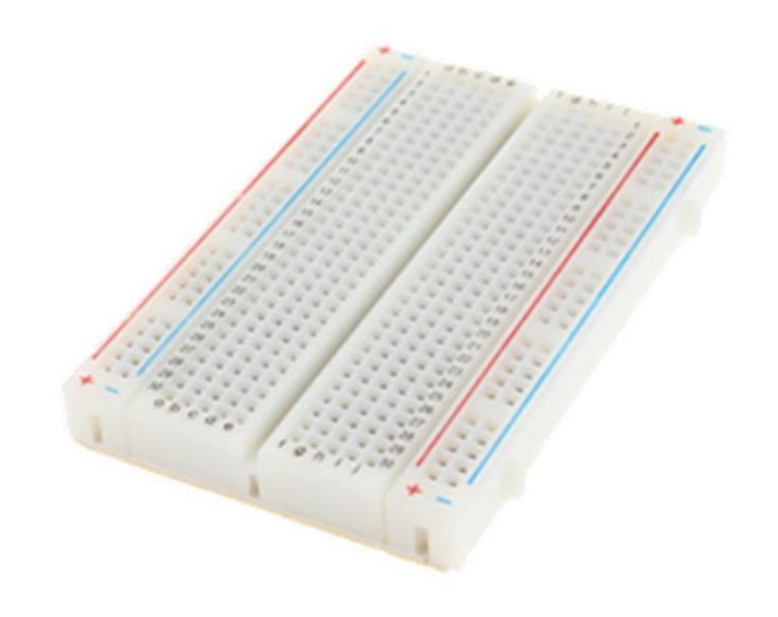

Κάθε πεντάδα από υποδοχές (τρυπίτσες) είναι συνδεμένη μεταξύ της και δημιουργεί ένωση ανάμεσα στα «ποδαράκια» των ηλεκτρονικών εξαρτημάτων.

# Ένα απλό ηλεκτρικό κύκλωμα

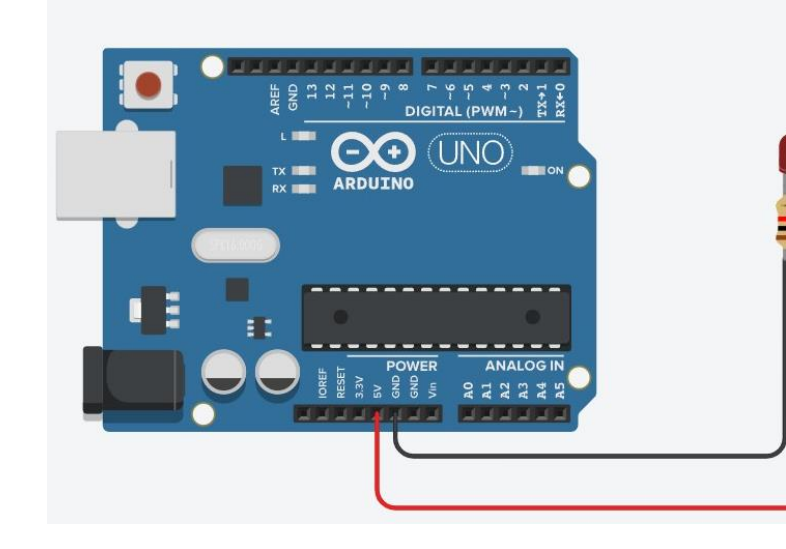

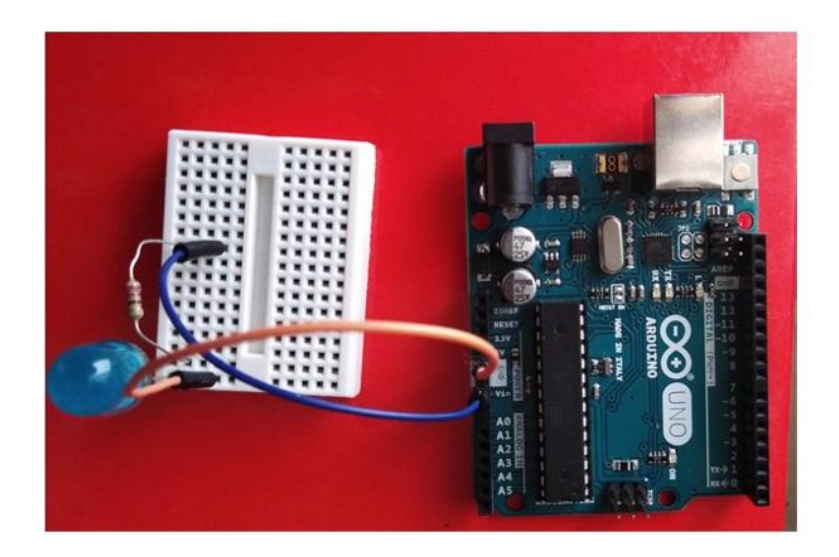

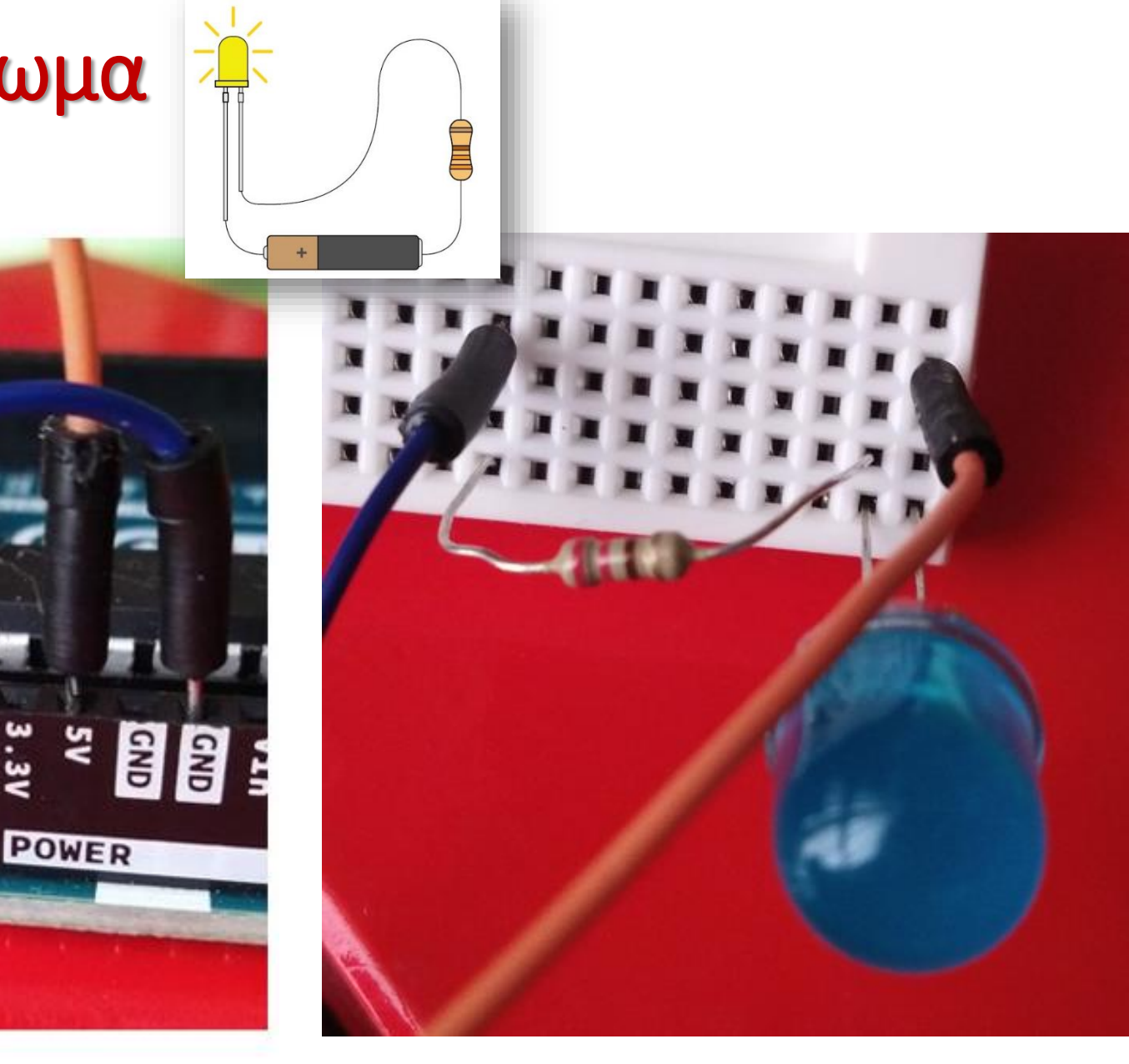

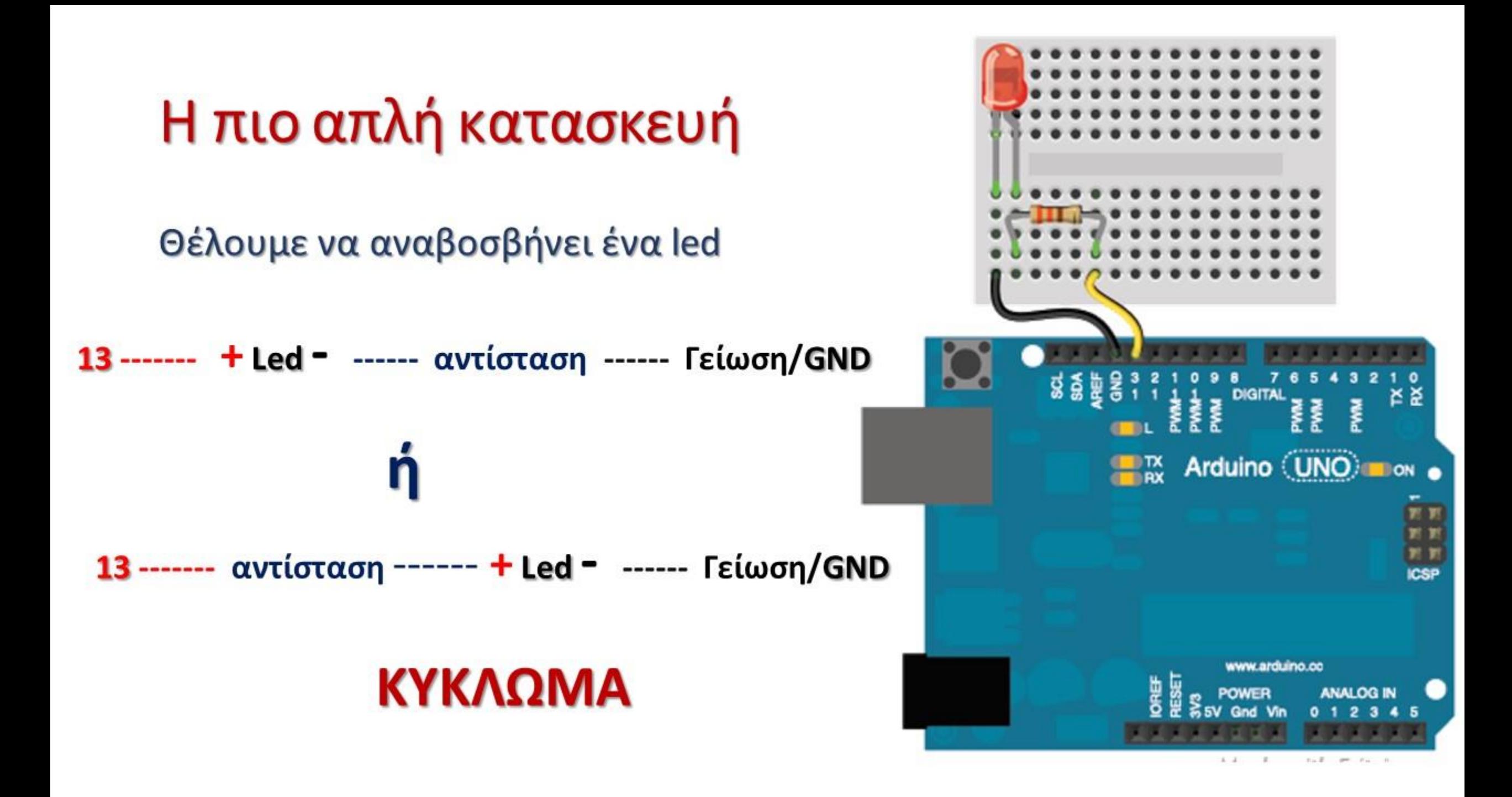

# Κώδικας και κύκλωμα συνεργάζονται

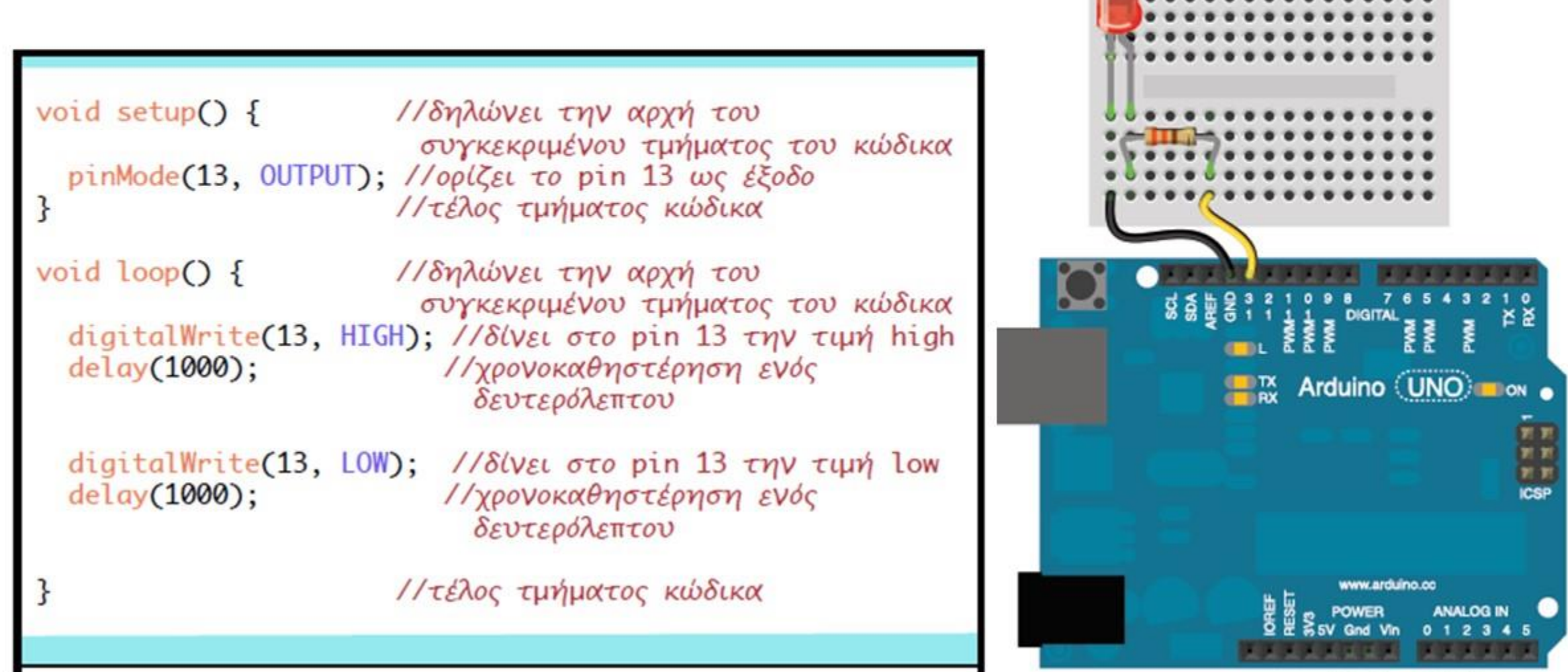

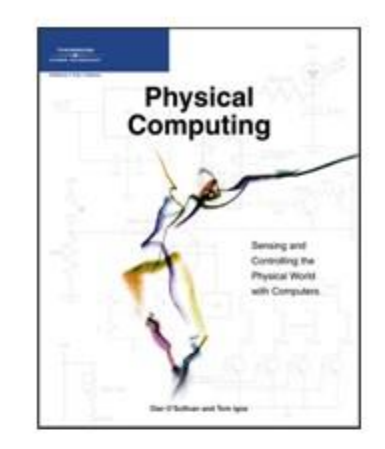

#### **Figure I.2**

Categorize your<br>physical computing<br>challenges.

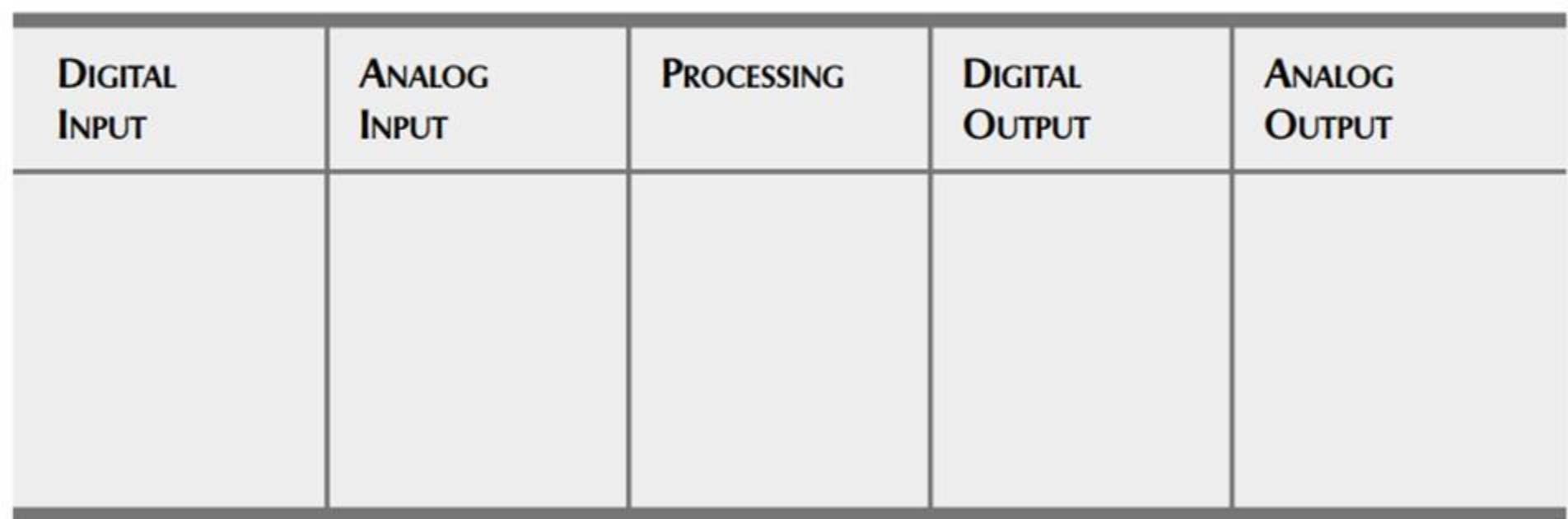

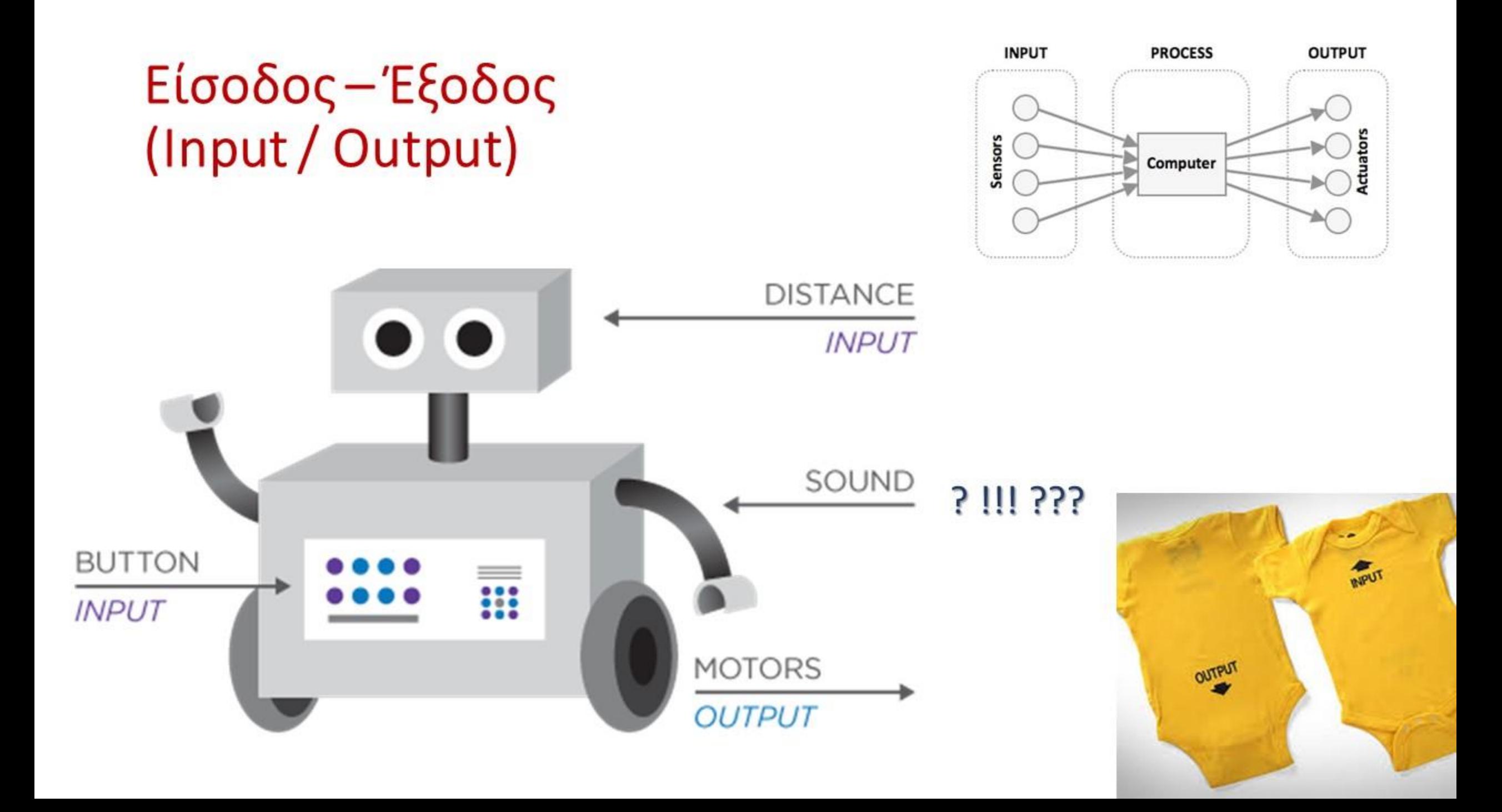

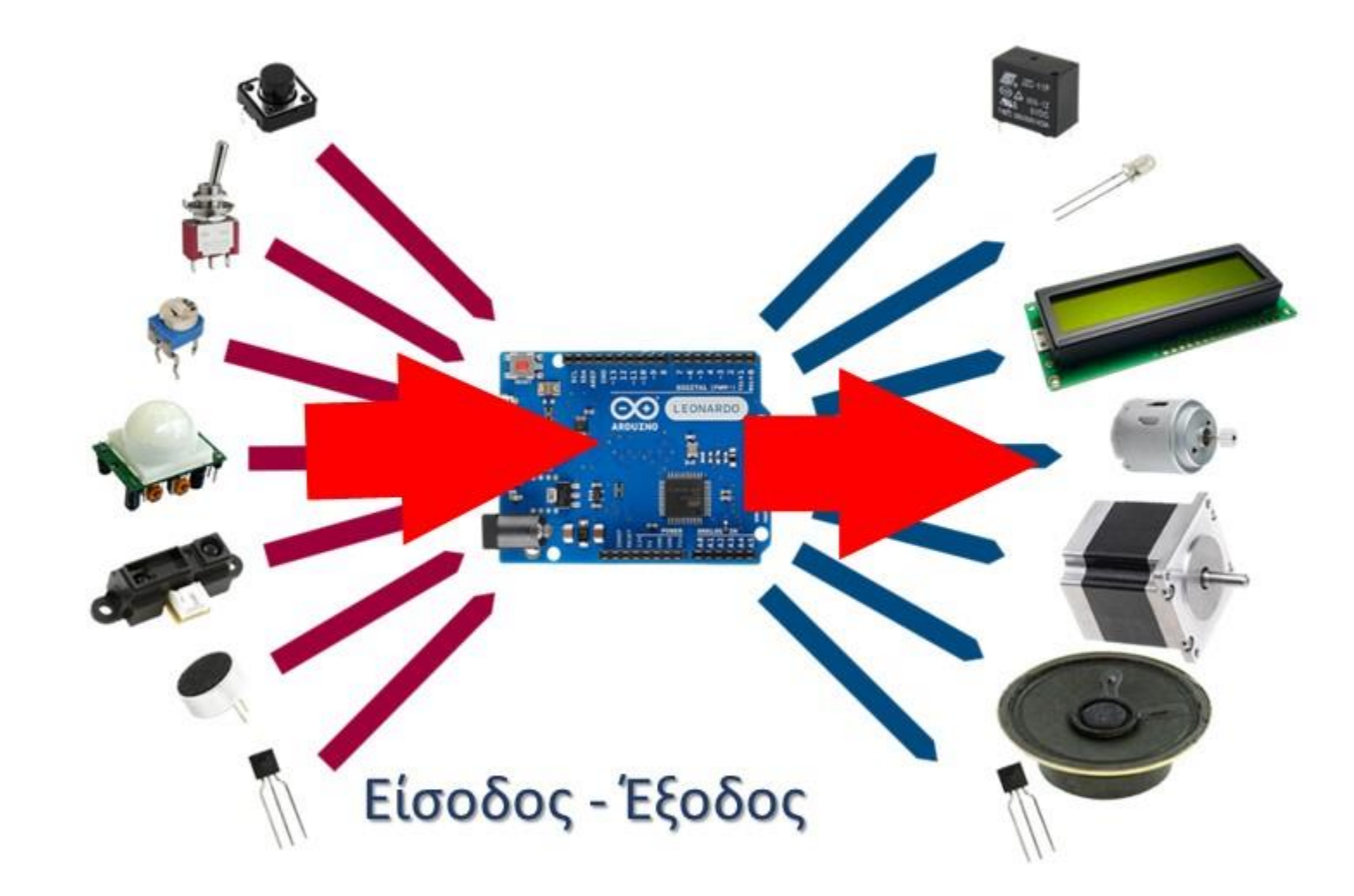

# Ψηφιακό - Αναλογικό (Digital / Analog)

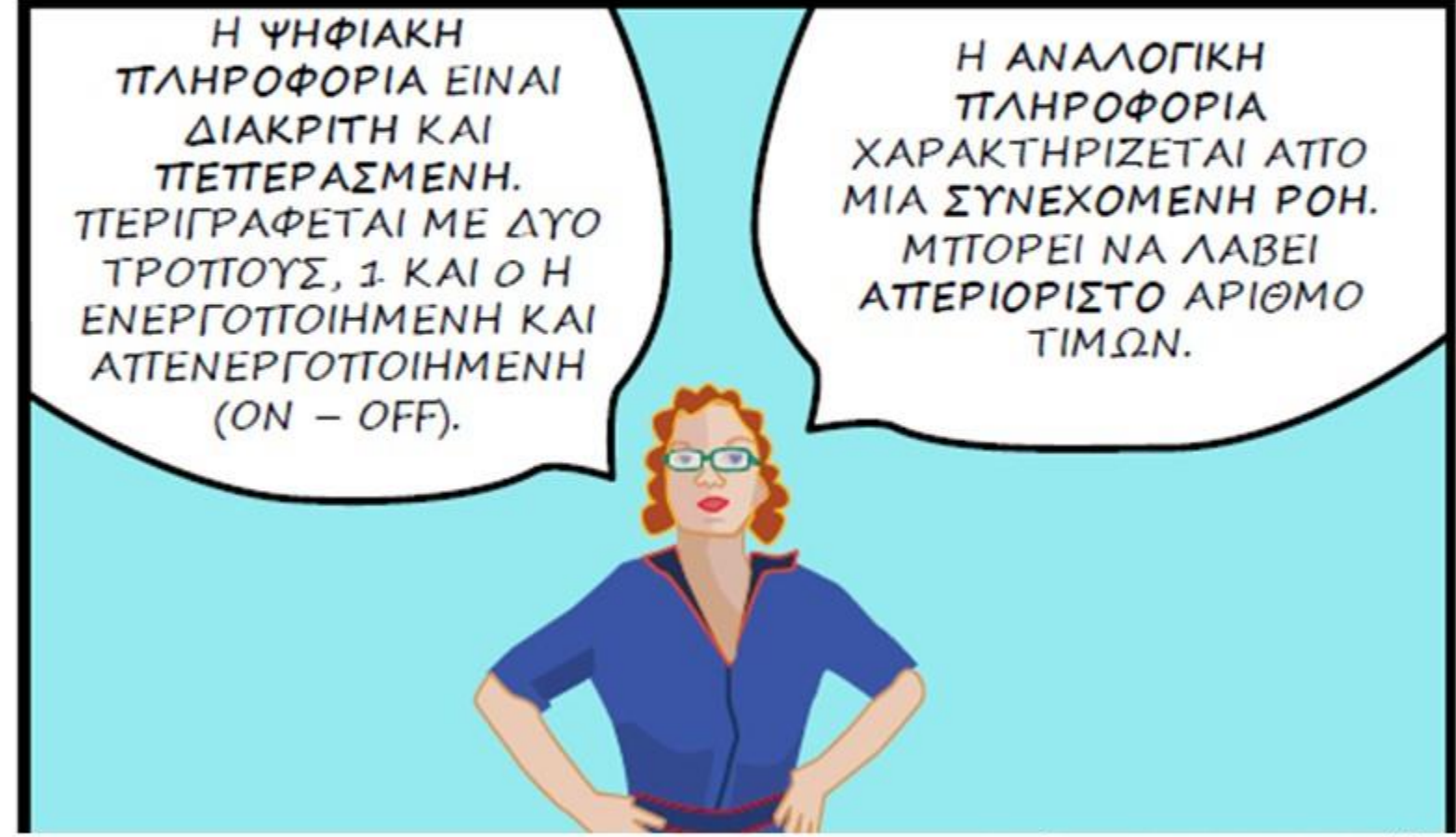

Πηγή εικ.: JODY CULKIN: Arduino

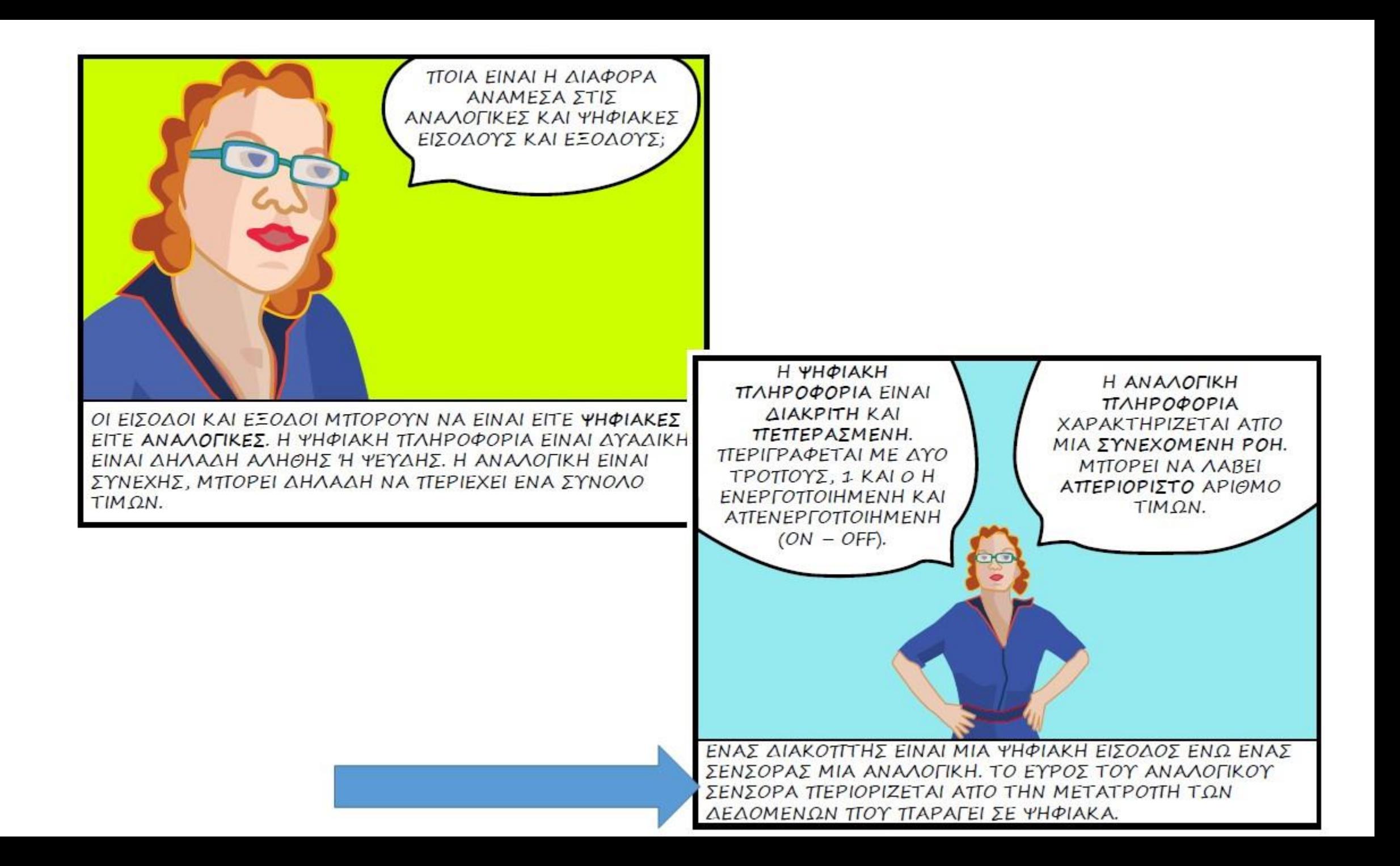

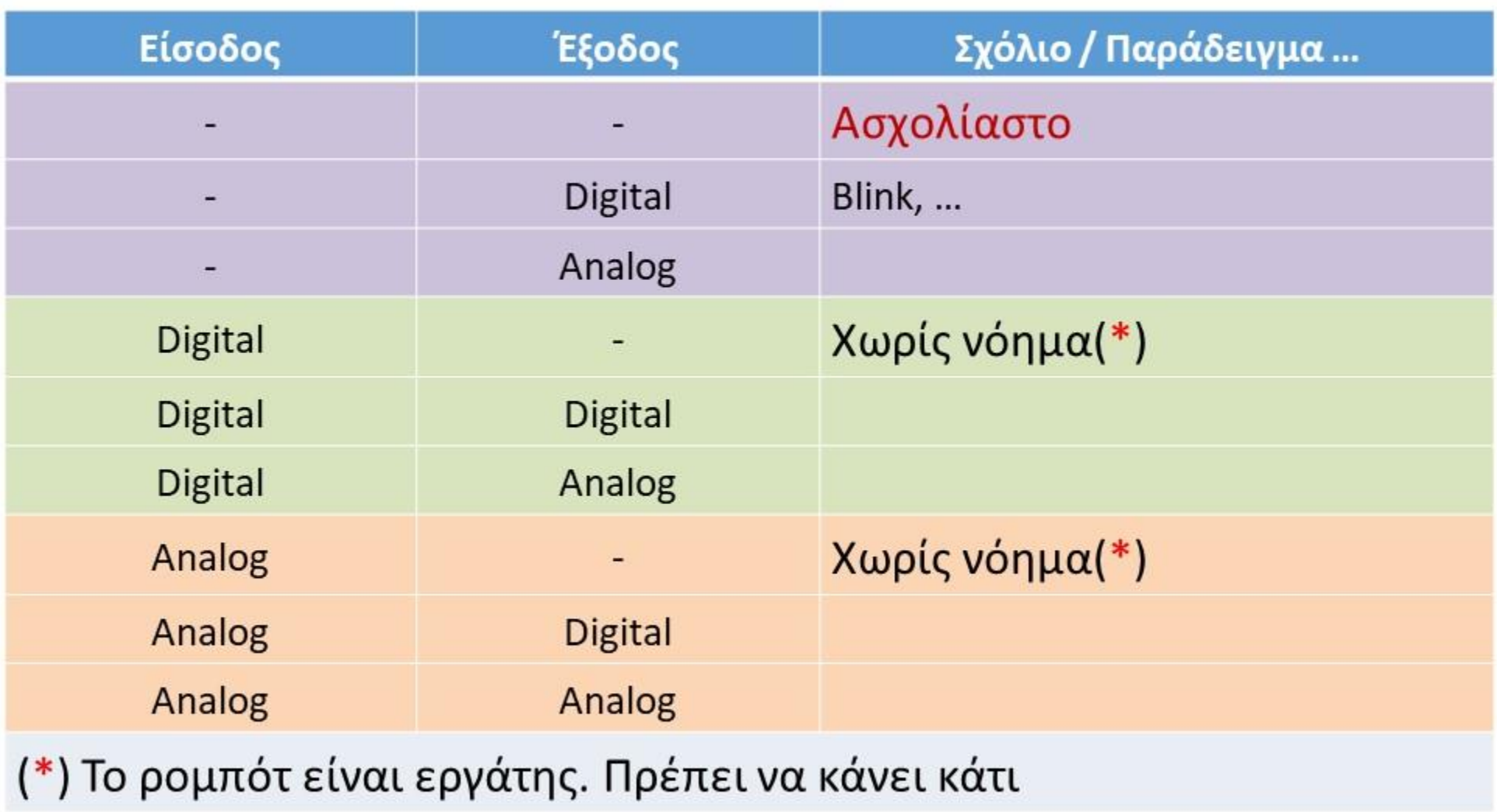

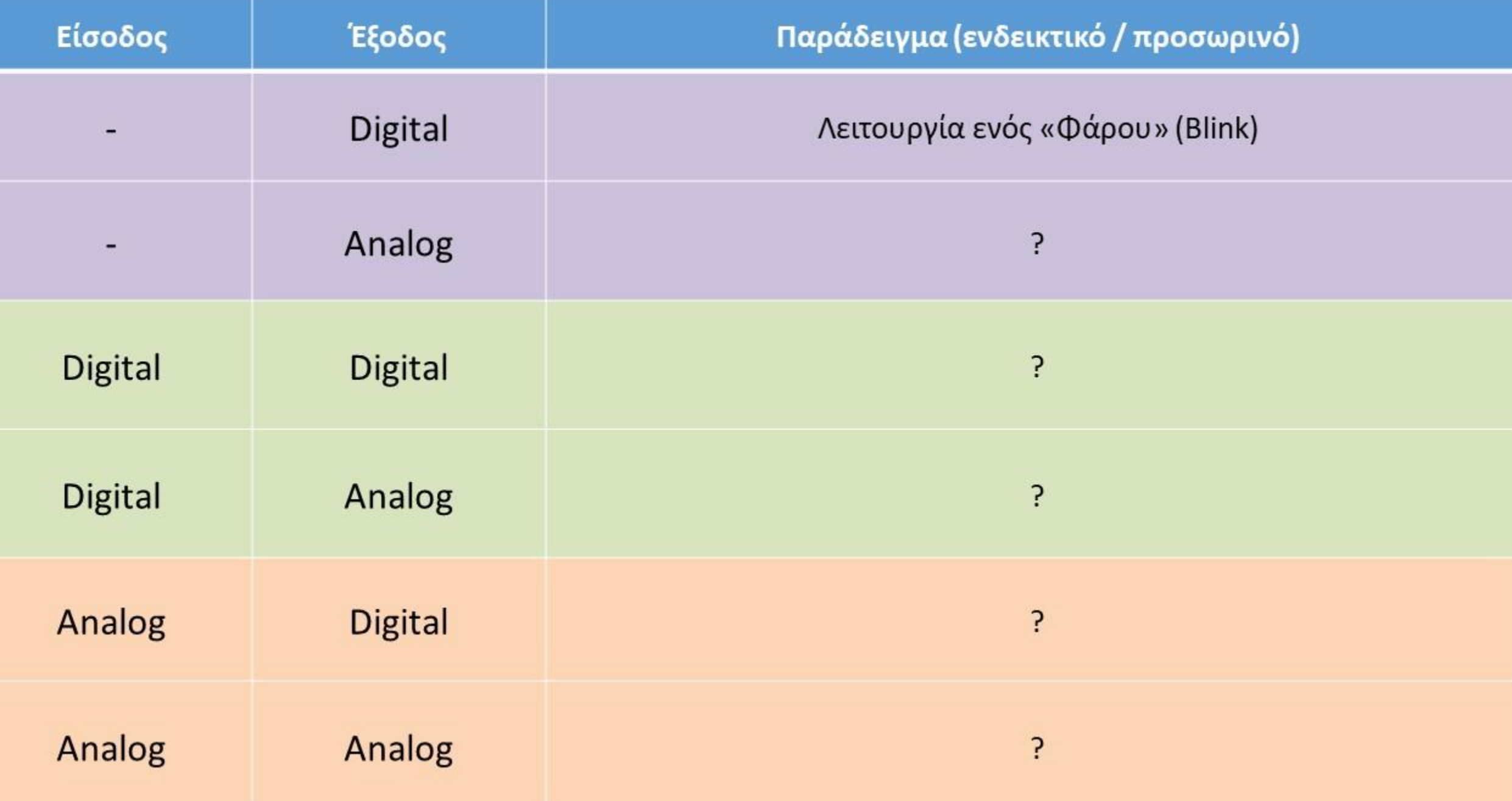

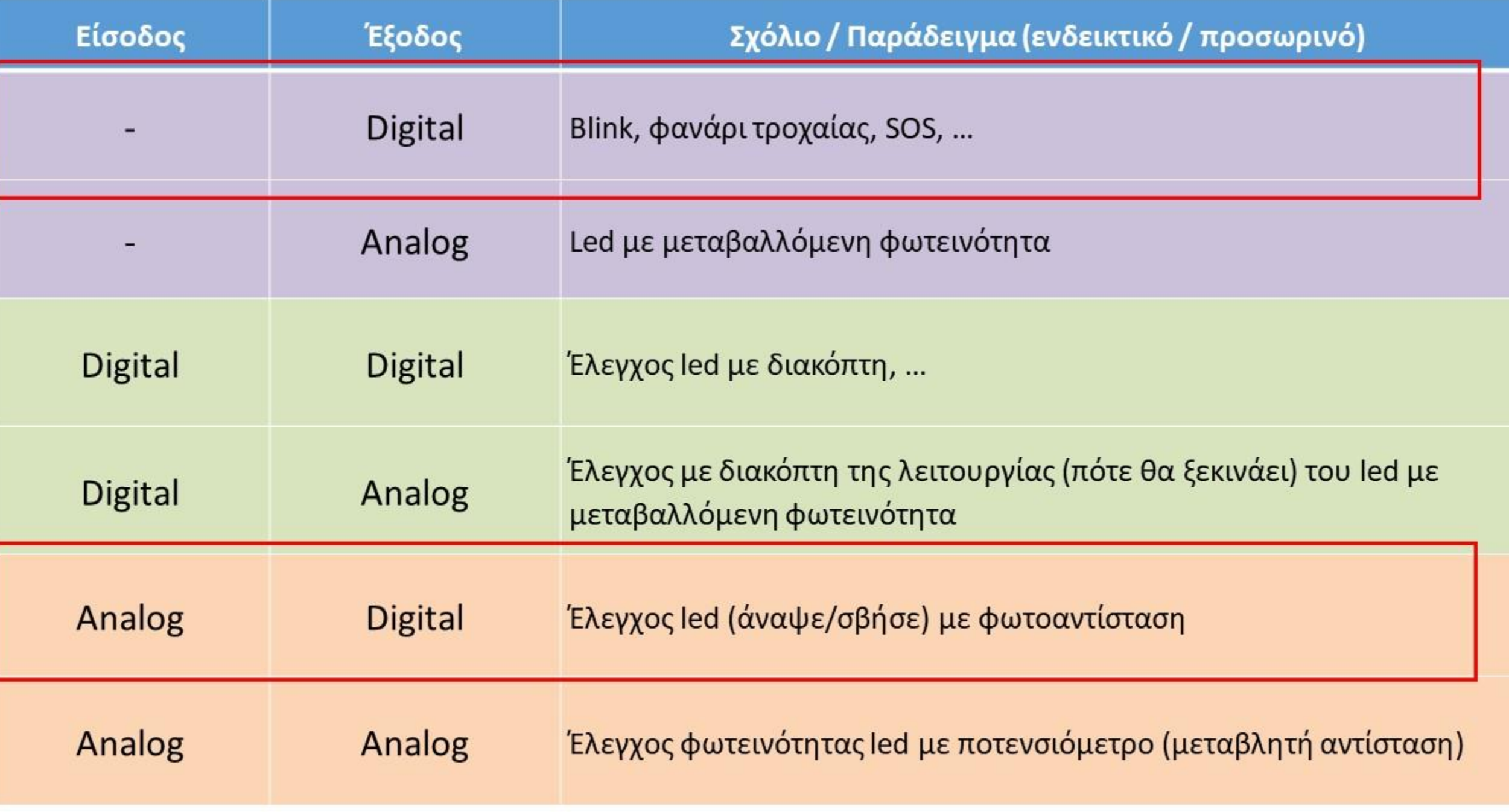

# Το φύλλο εργασίας Περιγραφή, εξηγήσεις

Εστίαση σε βασικές παραμέτρους : Είσοδος/έξοδος, Αναλογικό/Ψηφιακό, Μηδέν/Ένα/Πολλά Ερεθίσματα/Αποτελέσματα

Εξασκούμαστε στη βασική λογική Εισόδου/Εξόδου Αναλονικού/Ψηφιακού

Στις ακόλουθες περιπτώσεις, συμπληρώστε το πλήθος (0, 1, 2, 3, ...) και το είδος (Analog/ Digital / - ) των κυκλωμάτων εισόδου και εξόδου σε έναν «αυτοματισμό».

Παρατηρήστε πως ενώ μπορεί να μην υπάρχει «είσοδος», δεν έχει νόημα να μην υπάρχει «έξοδος».

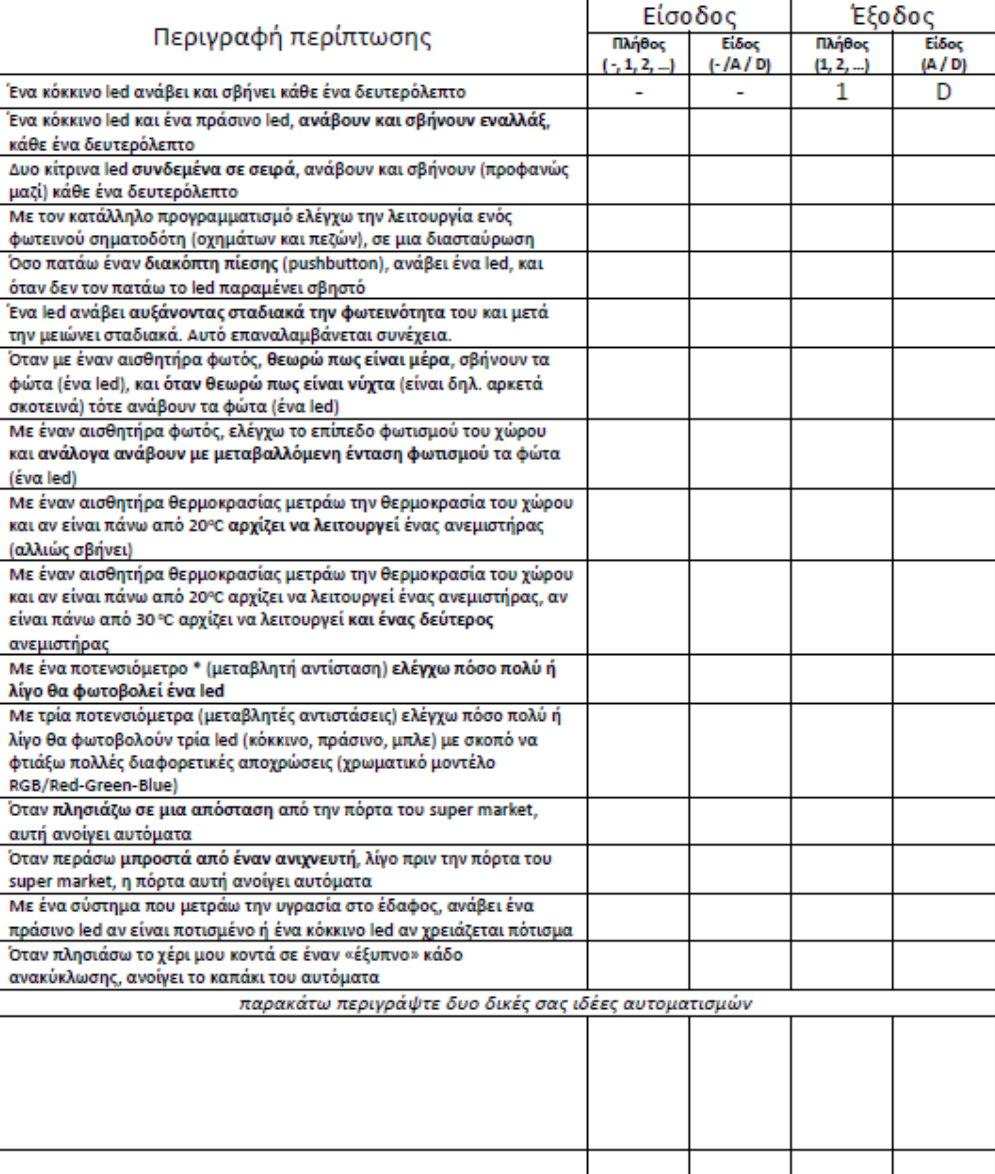

# Επανάληψη

- Φανάρι οχημάτων
- Έλεγχος με διακόπτη pushbutton

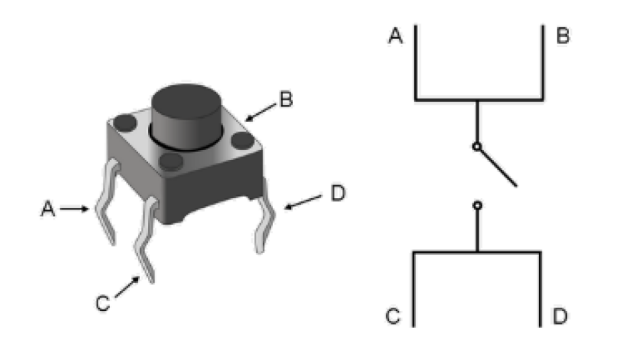

### Όσο πιο απλό πρόγραμμα θέλετε και καταλαβαίνετε

#### **Ο διακόπτης push button ως ψηφιακή είσοδος** Κύκλωμα εισόδου Κύκλωμα εξόδου Πρόχειρο σχεδίασμα κυκλώματος Ш Pin13 220 Ω + Red Led -Κύκλωμα εξόδου GND Push 220 Ω  $-111$  $5V$ GND Κύκλωμα *εισόδου* button **CAS ABEF**  $\circ$ DIGITA (PWM-) ΠΡΟΣΟΧΗ ΣΤΗ ΛΟΓΙΚΗ Pin<sub>2</sub> **JNO** του 2<sup>ου</sup> κυκλώματος!!! **INITION TX HIMI** ADDUINO ΒΑΣΙΚΗ ΙΔΕΑ ΣΥΝΔΕΣΜΟΛΟΓΙΑΣ DigitalRead()Е **OWE ANALOG IN**

### Επέκταση: Φανάρι κυκλοφορίας οχημάτων

- **ΣΧΕΔΙΑΣΤΕ κύκλωμα και πρόγραμμα**
- Κατασκευάστε και ελέγξτε τη λειτουργία του «Φαναριού σας»
- Φωτογραφίστε, βιντεοσκοπήστε, αποθηκεύτε τον πηγαίο σας κώδικα, οργανώστε το υλικό σας.

#### • Καταγράψτε τις δυσκολίες που συναντήσατε και τον τρόπο που τις αντιμετωπίσατε.

• Χαρακτηρίστε τις δυσκολίες ως «τεχνικές» (κύκλωμα κλπ), «λογικές» (σχεδίασης αλγόριθμου), «γλώσσας προγραμματισμού» (συντακτικά λάθη), «συνεργασίας» (σχέσεις στην ομάδα) ή «άλλο» (Περιγράψτε)

# Νέα υλικά

- Φωτοαντίσταση
- Μεταβλητή αντίσταση (ποτενσιόμετρο)

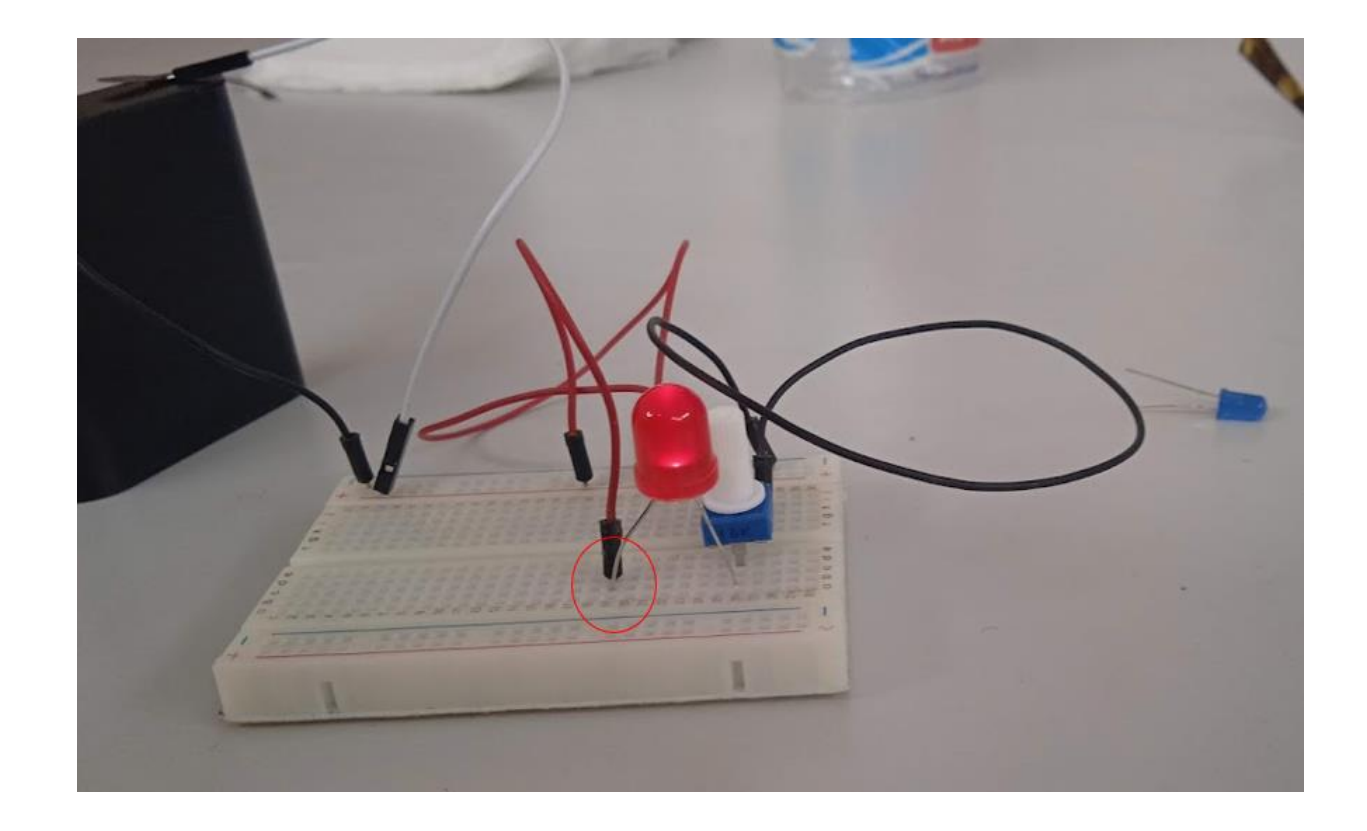

#### Πειραματιστείτε για το πως λειτουργούν (ΧΩΡΙΣ ΠΡΟΓΡΑΜΜΑΤΙΣΜΟ)

# H ιδέα του «διαιρέτη τάσης» & Serial monitor (παρατηρώ την αναλογικότητα)

Συνδέω μια αναλογική Είσοδο

AnalogRead()

```
void setup() \{Serial.begin(9600);
ł
void loop() {
   int sensorValue = analogRead(A0);
   float voltage = sensorValue * (5.0 / 1023.0);
   Serial.println(voltage);
}
```
#### Ελέγχουμε τον φωτισμό του χώρου με μια φωτοαντίσταση και ανάλογα έχουμε προγραμματίσει πότε θα ανάβει ένα led (φως).

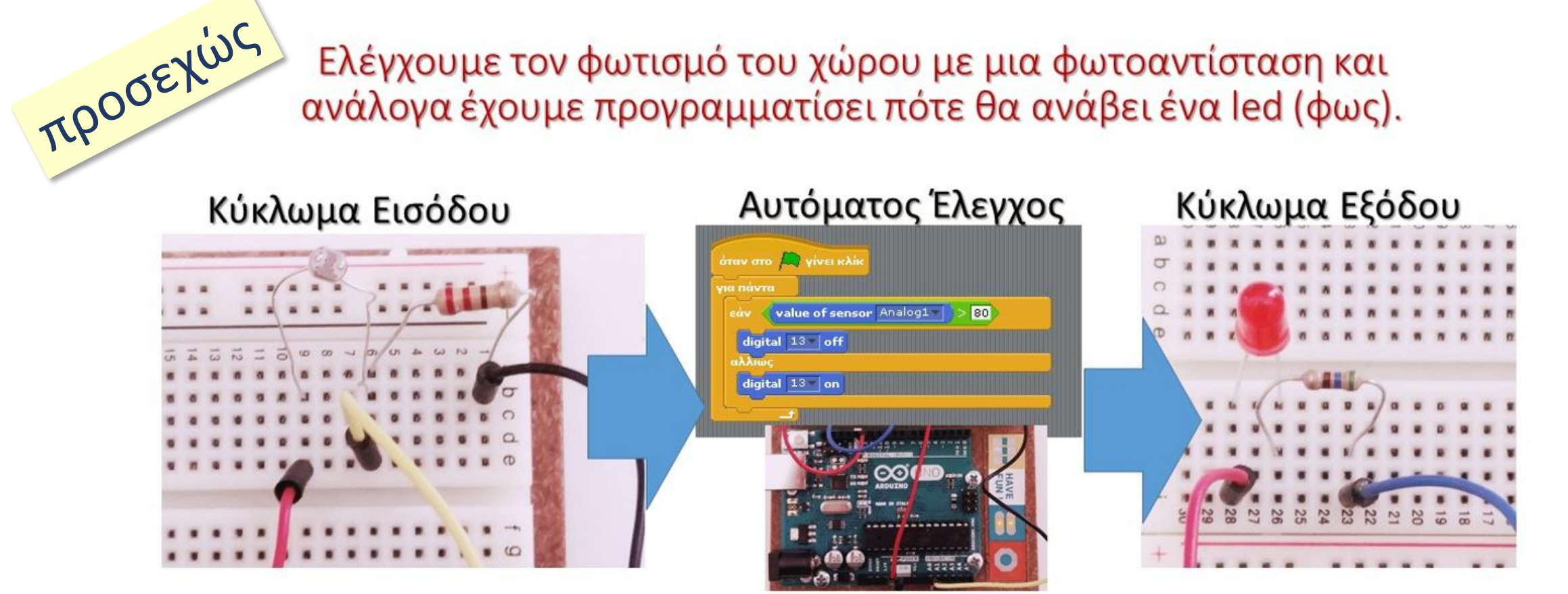

### Δείτε τα επιμέρους τμήματα του κυκλώματος και το μικρό πρόγραμμα που τα ελέγχει

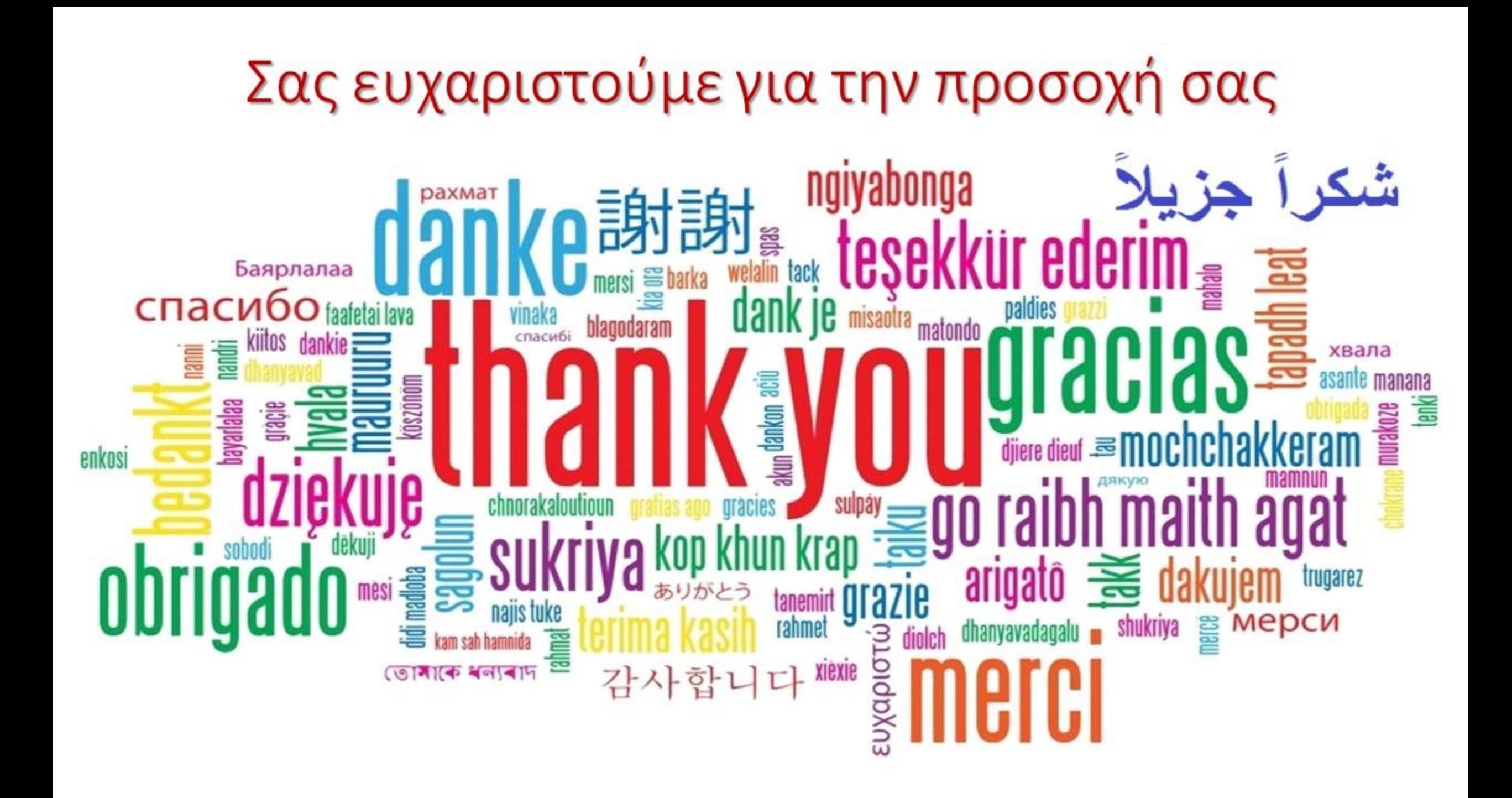

## ΑΠΟΘΗΚΗ ΠΑΛΑΙΟΤΕΡΩΝ «ΥΛΙΚΩΝ»

# Σύνδεση με τα προηγούμενα

Έλεγχος ενός led (αναβοσβήνει ανά 1 sec)

Πρόχειρο σχεδίασμα κυκλώματος

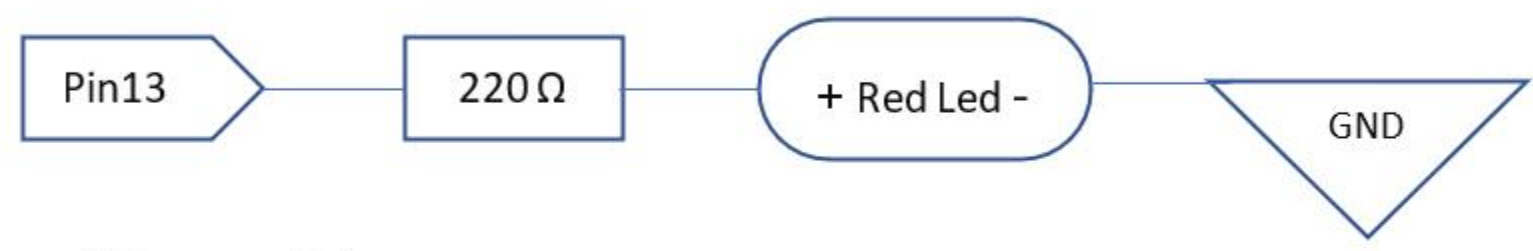

#### Σχέδιο κυκλώματος

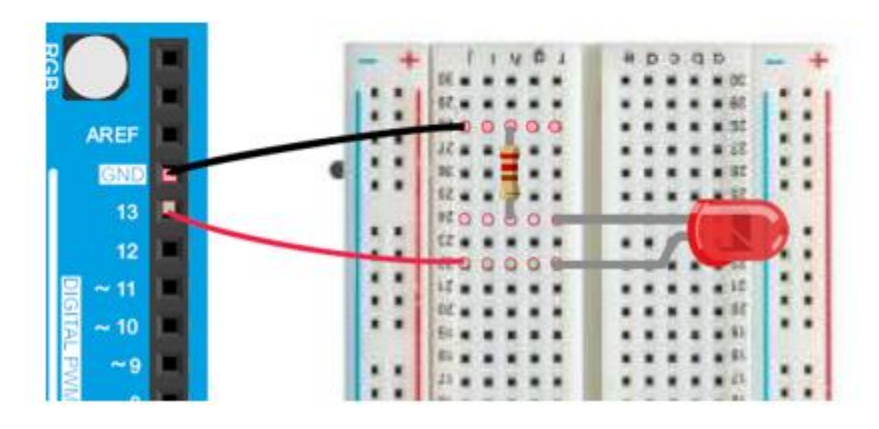

Εδώ βλέπετε το ισοδύναμο κύκλωμα

 $pin13$  ---- +led- --- 220 $\Omega$  --- GND

(η σειρά led/αντίσταση ή αντίσταση/led ΔΕΝ παίζει ρόλο)

# Σύνδεση με τα προηγούμενα

#### Πηγαίος κώδικας (με σχόλια)

...... ..... . .....

> . . . . . . . . . . . **Booth # (2) # # # # # #**

. . . **. . .** 

.....

...... ......

Θυμηθείτε πως μια εκδοχή του βρίσκεται στο IDE: APXEIO > ΠΑΡΑΔΕΙΓΜΑΤΑ > BASICS > BLINK

```
// To setup τρέχει μια φορά
void setup() \{pinMode(13, OUTPUT); // Αρχικοποιεί το pin 13 ως έξοδο/output
}
// Το loop εκτελείται συνέχεια σε διαρκή επανάληψη
void loop() {
  digitalWrite(13, HIGH);
                           // Ανάβει ένα LED που συνδέσαμε (σωστά) στο pin 13
                            // δίνοντας τάση (high voltage)
  delay(1000);// περιμένει για 1 sec
                           // Σβήνει το LED στο pin 13 κάνοντας το voltage LOW
  digitalWrite(13, LOW);
  delay(1000);// περιμένει για 1 sec
```
**Σχόλιο:** Έχω ΕΝΑ κύκλωμα που λειτουργεί σε ΔΥΟ καταστάσεις

Επιπλέον Σχόλιο: Δεν έχω ΕΙΣΟΔΟ, έχω Ψηφιακή Έξοδο

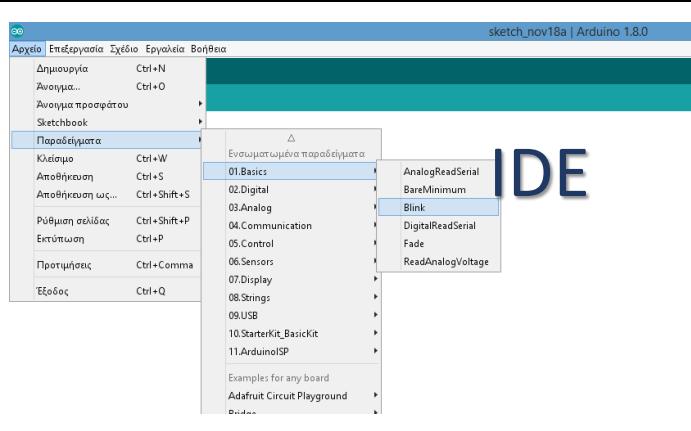

# Σύνδεση με τα προηγούμενα

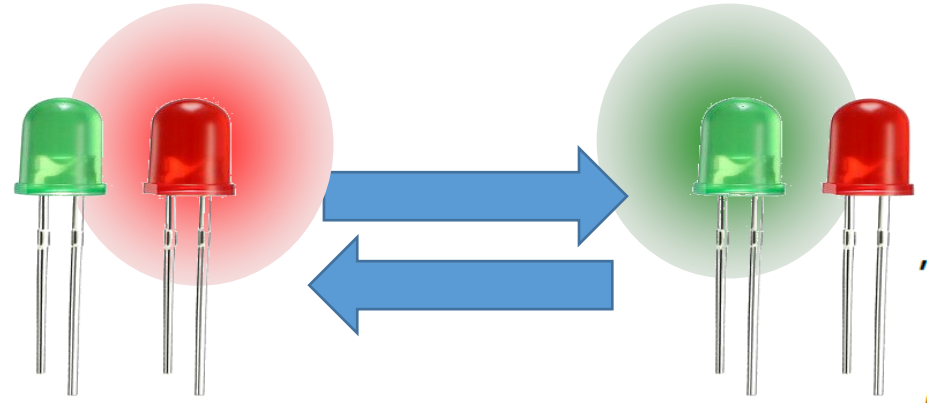

Έλεγχος δύο led (αναβοσβήνουν εναλλάξ)

Πρόχειρο σχεδίασμα κυκλώματος

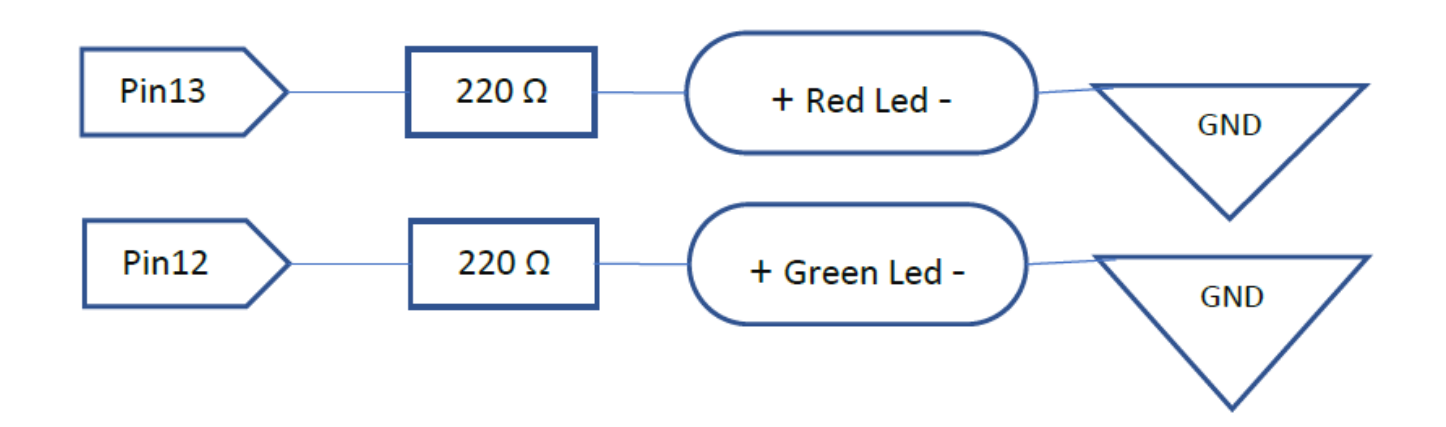

#### Βελτίωση στον κώδικα (καλύτερη προγραμματιστική τεχνική)

```
Πηγαίος κώδικας (χωρίς σχόλια)
void setup() \{pinMode(13, OUTPUT);
   pinMode(12, OUTPUT);
void loop() {
  digitalWrite(13, HIGH);
  digitalWrite(12, LOW);
  delay(1000);digitalWrite(13, LOW);
  digitalWrite(12, HIGH);
  delay(1000);
```
}

€

```
int redledpin = 13;
                           // Δηλώνω δύο ΜΕΤΑΒΛΗΤΕΣ ακέραιου τύπου
int greenledpin = 12;
                            // και τους δίνω αρχικές τιμές (Με το = δίνω τιμή)
                         // Έτσι αν αλλάξω pins στο κύκλωμα αλλάζω το πρόγραμμα
                         \frac{1}{2}μόνο σε ένα σημείο
```

```
void setup() \{pinMode(redledpin, OUTPUT);
   pinMode(greenledpin, OUTPUT);
```

```
ł
```

```
void loop() {
  digitalWrite(redledpin, HIGH);
  digitalWrite(greenledpin, LOW);
 delay(1000);
```

```
digitalWrite(redledpin, LOW);
digitalWrite(greenledpin, HIGH);
delay(1000);
```
Εντολή εκχώρησης τιμής: Με το = δίνω τιμή, δεν είναι το = των μαθηματικών

### Επέκταση: Φανάρι κυκλοφορίας οχημάτων (3 led red/yellow/green)

- Πόσα ανεξάρτητα κυκλώματα θα φτιάξουμε; ……..
- Πόσες καταστάσεις λειτουργίας έχουμε; ……..
- Σχεδιάστε πρόχειρα τα κυκλώματα

• Συμπληρώστε (στο χαρτί) τον πηγαίο κώδικα ακολουθώντας την (βελτιωμένη) τεχνική που μόλις χρησιμοποιήσαμε.

```
//Δηλώσεις μεταβλητών
int
 void setup() {
```
• Οργανώστε τη σκέψη σας

```
void loop() {
```
}

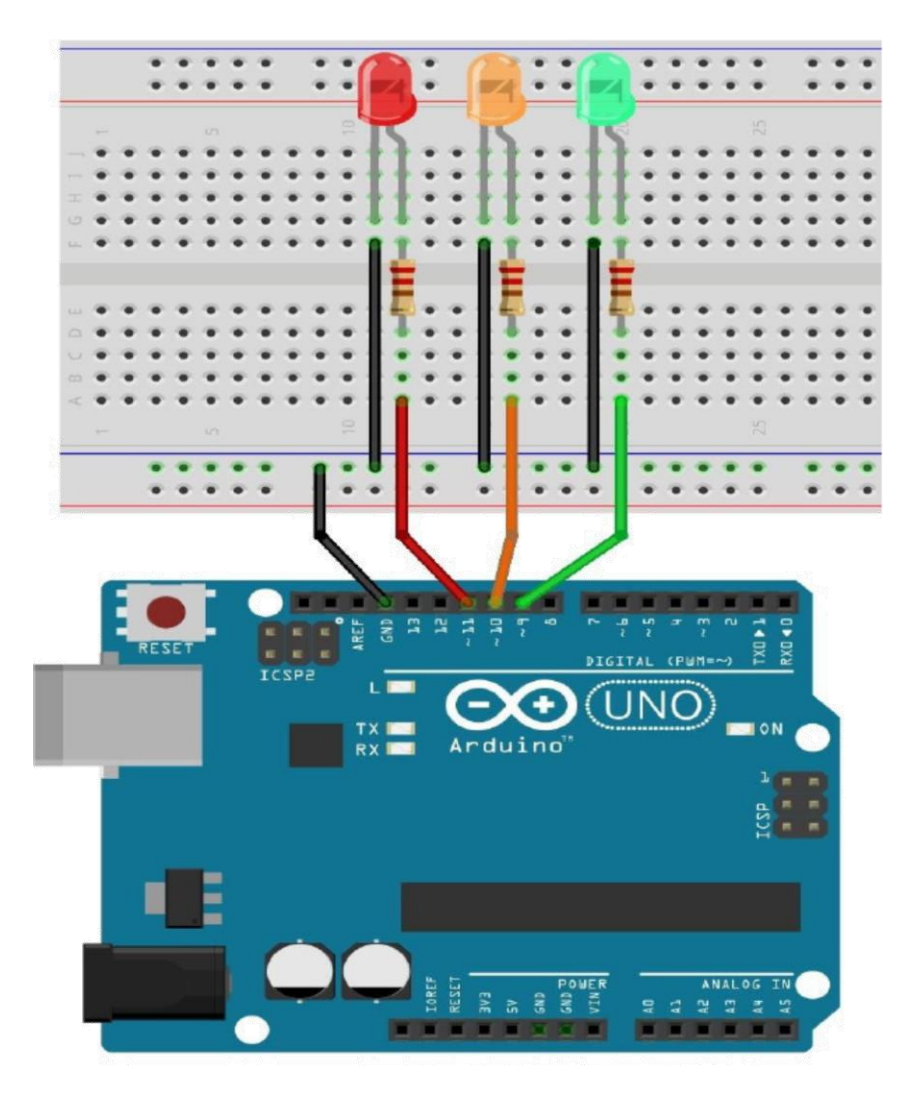

### Κάτι σαν αυτό

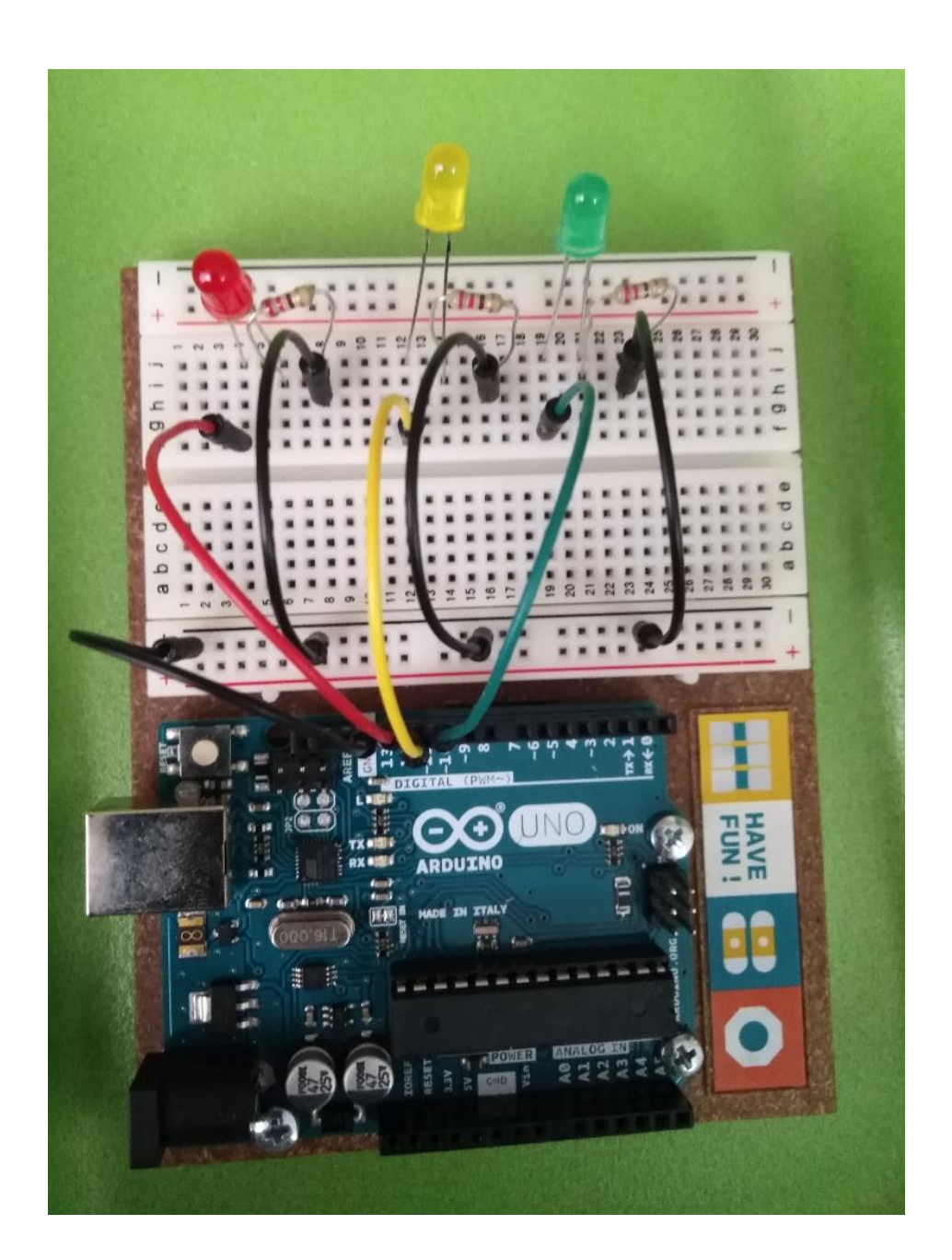

#### **PROJECT 1 Φανάρι κυκλοφορίας για οχήματα με διάβαση πεζών σε διασταύρωση**

### Αντίστοιχη πορεία εργασίας

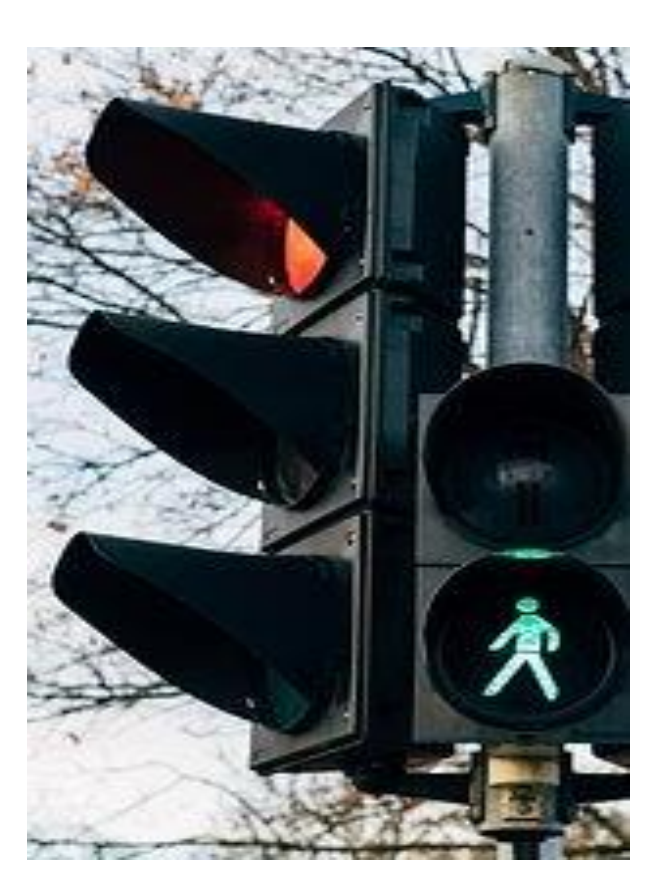

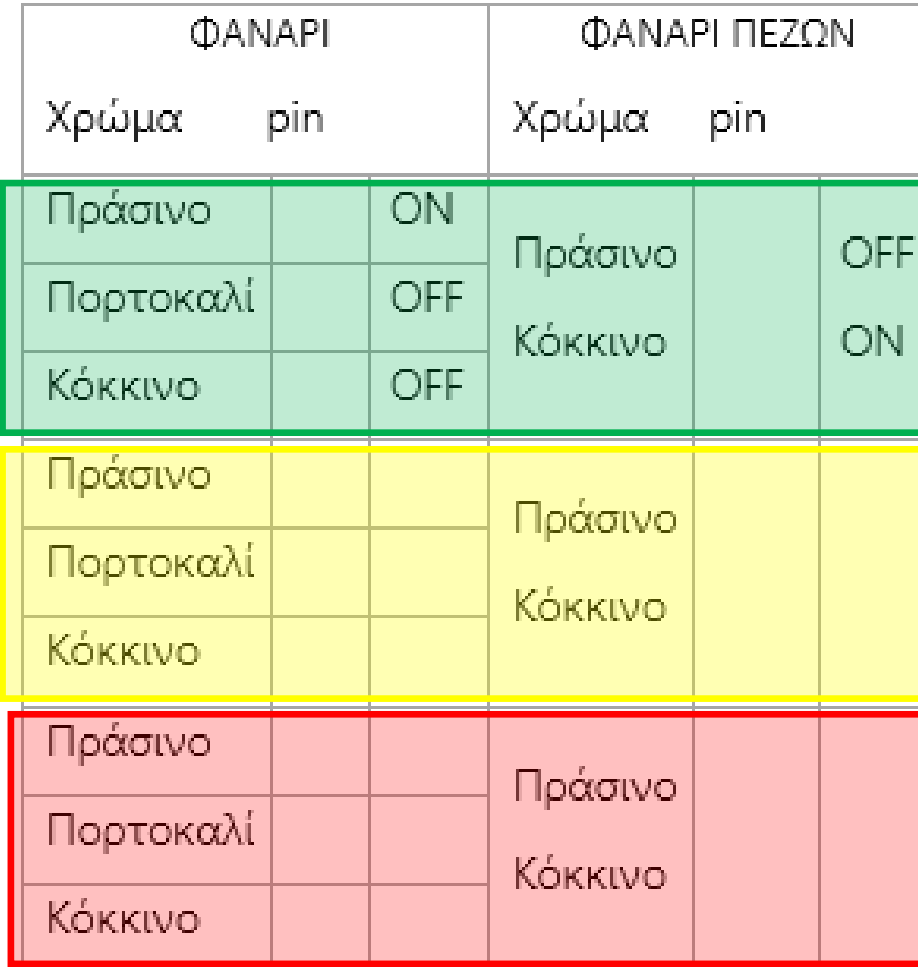

Κάτι σαν αυτό

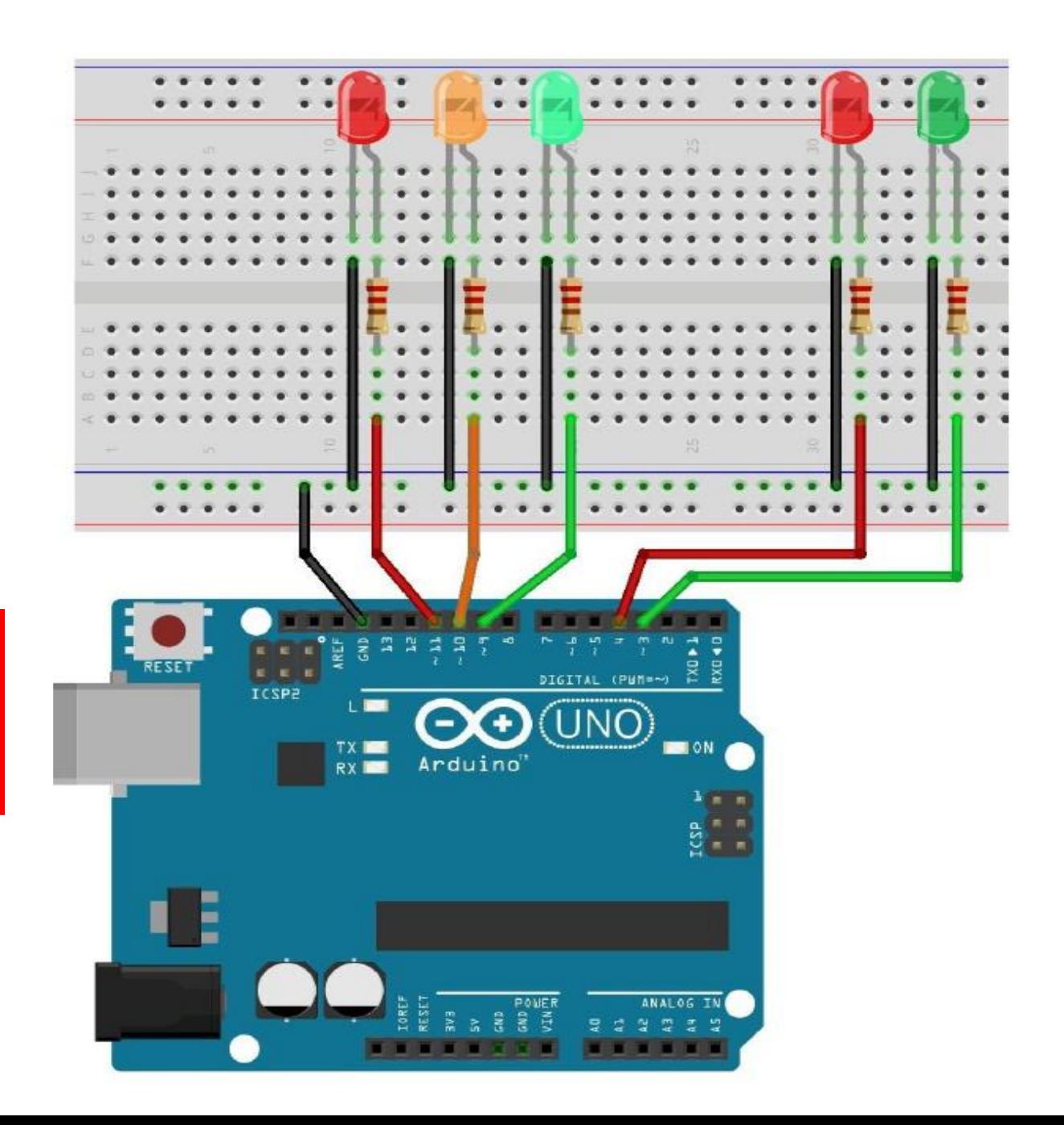

# Έλεγχος led με διακόπτη (push button)

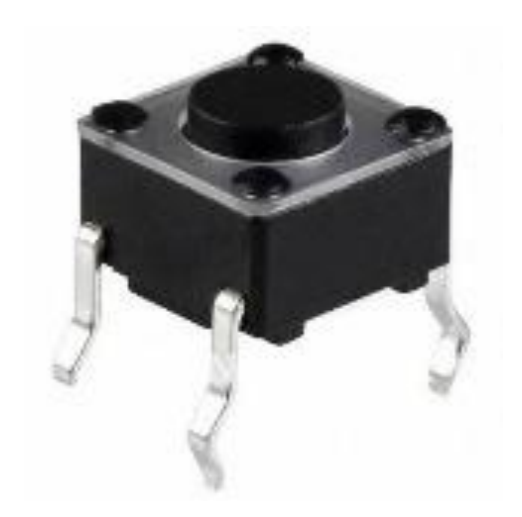

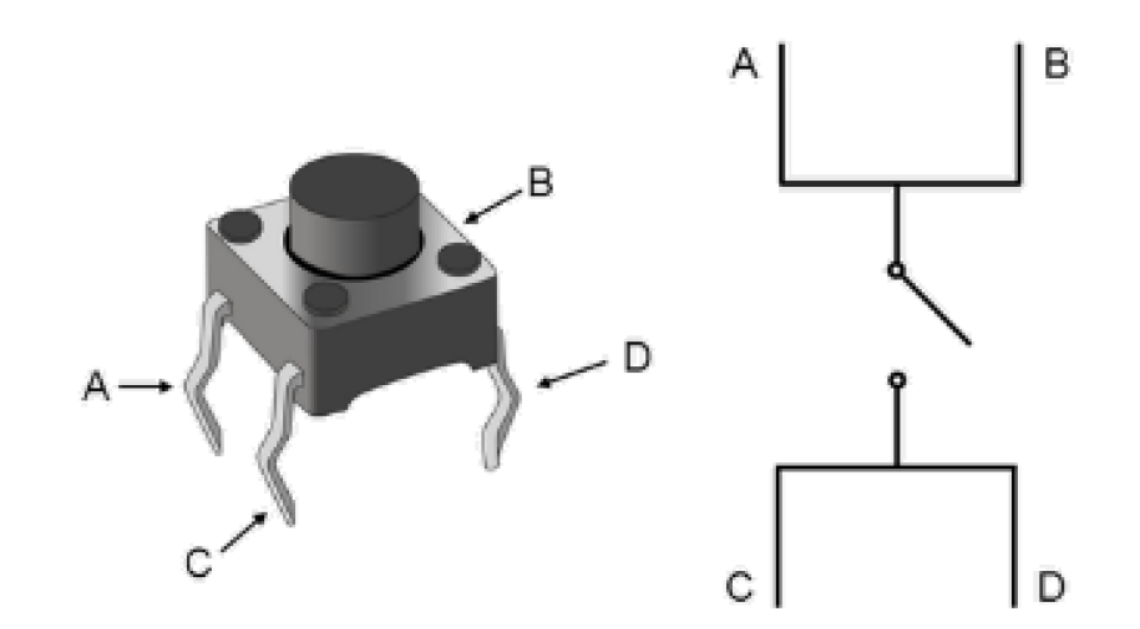

# Έλεγχος λειτουργίας διακόπτη

ενδεικτικά

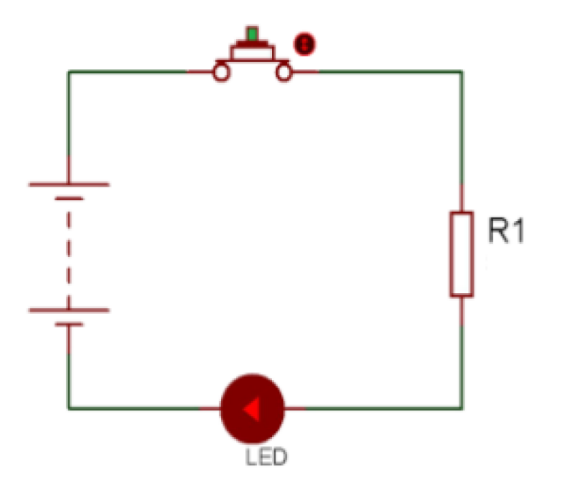

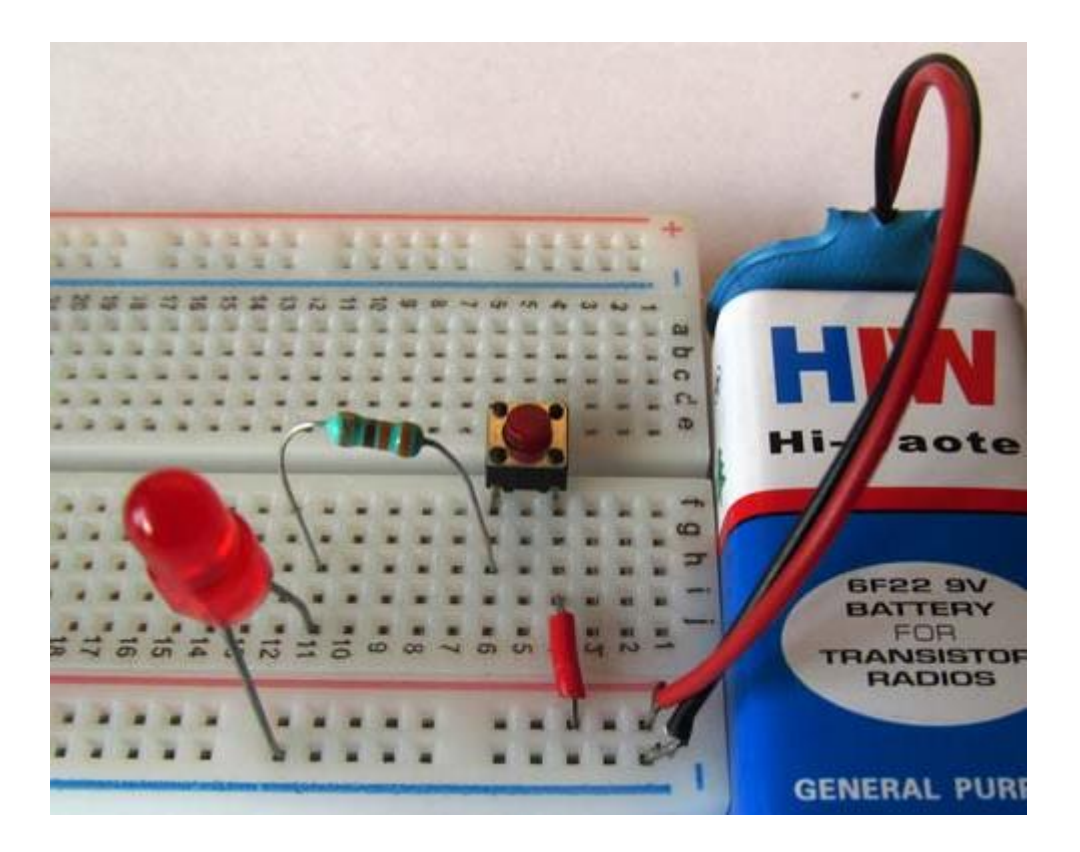

#### **Ο διακόπτης push button ως ψηφιακή είσοδος**Κύκλωμα εισόδου Κύκλωμα εξόδου Πρόχειρο σχεδίασμα κυκλώματος Шī Pin13 220 Ω + Red Led -Κύκλωμα εξόδου GND Push 220 Ω  $-111$  $5V$ GND Κύκλωμα εισόδου button š **ABEF**  $\circ$ DIGITA (PWM-) ΠΡΟΣΟΧΗ ΣΤΗ ΛΟΓΙΚΗ Pin<sub>2</sub> **JNO** του 2<sup>ου</sup> κυκλώματος!!! **HELON TX IIII** ADDUINO ΒΑΣΙΚΗ ΙΔΕΑ ΣΥΝΔΕΣΜΟΛΟΓΙΑΣ Ε **OWE ANALOG IN**

### **Ο διακόπτης push button ως ψηφιακή είσοδος**

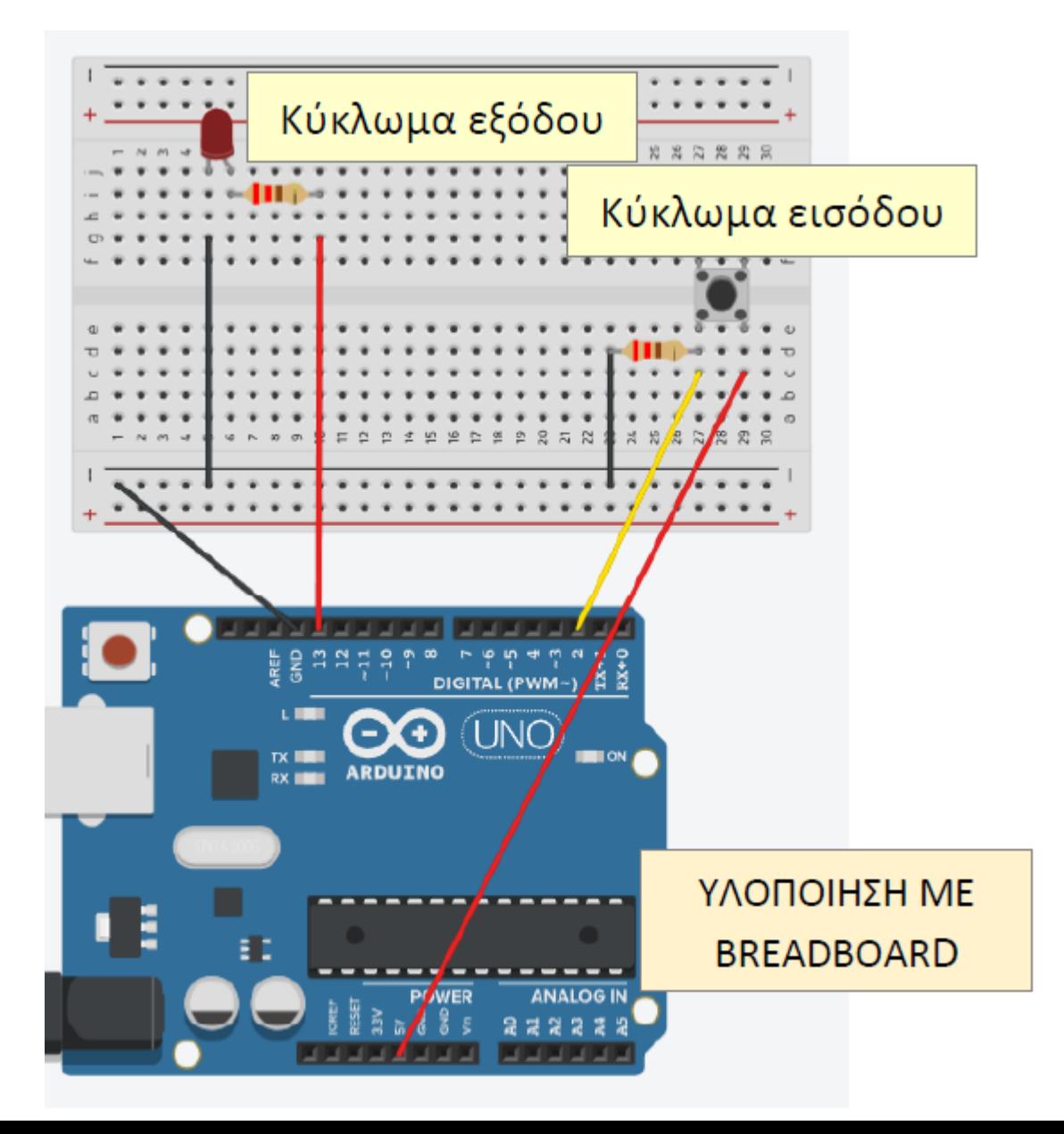

### **Ο διακόπτης push button ως ψηφιακή είσοδος**

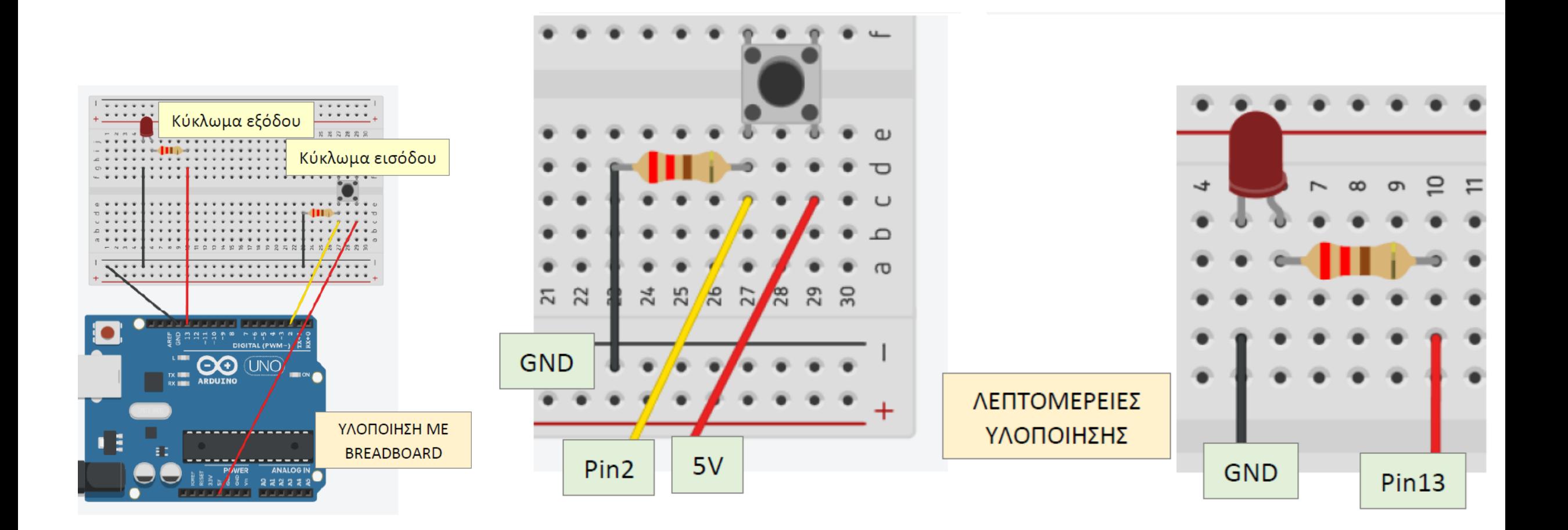

```
// Οι σταθερές (constants) ΔΕΝ μπορούν να αλλάξουν τιμή μέσα στο πρόγραμμα
Ο διακόπτης 
                   const int redledPin = 13; // LED pin (έστω κόκκινο)
push button ως 
                  const int buttonPin = 2; // pushbutton pin
ψηφιακή 
                   int buttonStatus = \theta; // μεταβλητή (variable) για ανάγνωση (είσοδο)
είσοδος// tou pushbutton status
                   void setup() \{pinMode(redledPin, OUTPUT); // LED pin output
                     pinMode(buttonPin, INPUT); // pushbutton pin input
                   void loop() {
                     buttonStatus = digitalRead(buttonPin); // «διαβάζω» την κατάσταση του pushbutton
                     // Ελέγχω εάν το pushbutton πατήθηκε, οπότε το buttonState γίνεται HIGH:
                     if (buttonStatus == HIGH) { \frac{1}{2} To == είναι ο τελεστής ελέγχου ισότητας
                          digitalWrite(redledPin, HIGH); // LED on
                     \} else \{digitalWrite(redledPin, LOW); // LED off
                     €
                   }
```
Πως νομίζετε πως θα λειτουργεί η κατασκευή;